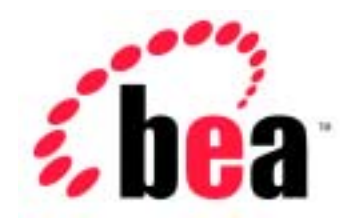

# Server<sup>™</sup> BEA WebLogic

## WebLogic Tuxedo Connector **ATMI**

BEA WebLogic Server 6.1 マニュアルの日付 : 2003 4 24

Copyright © 2002 BEA Systems, Inc. All Rights Reserved.

### **BEA Systems, Inc.**

 $BEA$ 

### $BEA$

BEA **FAR 52.227-19** Commercial Computer Software-Restricted Rights (c)(1) DFARS 252.227-7013 Rights in Technical Data and Computer Software  $(c)(1)(ii)$  NASA FAR  $16-52.227-86$  Commercial Computer Software--Licensing  $(d)$ 

このマニュアルに記載されている。<br>REA

### $BEA$

BEA Jolt Tuxedo WebLogic BEA Systems, Inc. BEA Builder BEA Campaign Manager for WebLogic BEA eLink BEA Manager BEA WebLogic Collaborate BEA WebLogic Commerce Server BEA WebLogic E-Business Platform BEA WebLogic Enterprise BEA WebLogic Integration BEA WebLogic Personalization Server BEA WebLogic Process Integrator BEA WebLogic Server E-Business Control Center How Business Becomes E-Business Liquid Data Operating System for the Internet Portal FrameWork BEA Systems, Inc.

### **BEA WebLogic Tuxedo Connector ATMI**

2002 6 24 BEA WebLogic Server 6.1

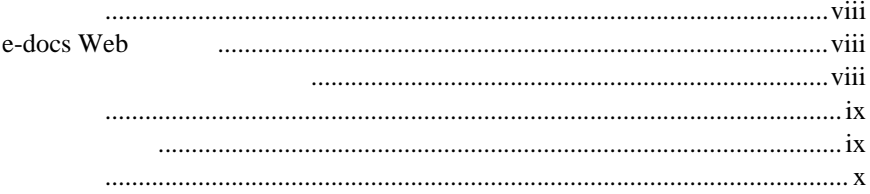

## 1. WebLogic Tuxedo

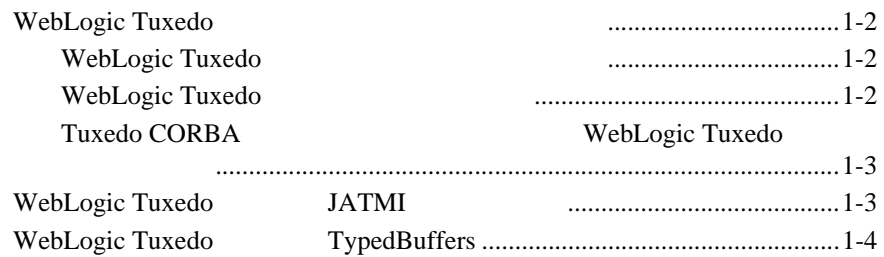

### $2.$ **WebLogic Tuxedo**

## **EJB**

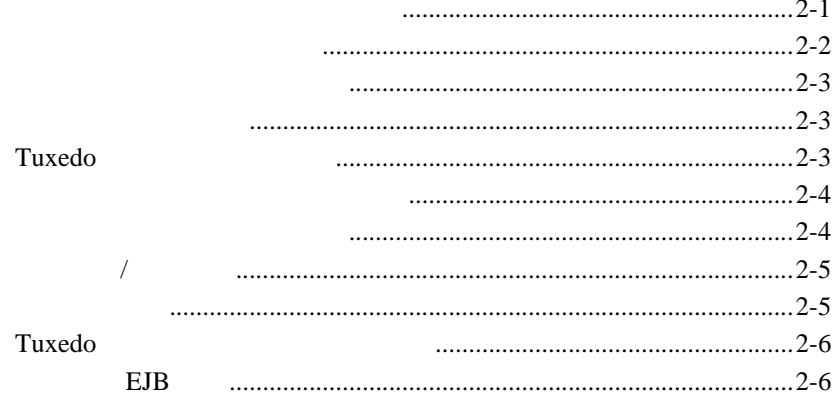

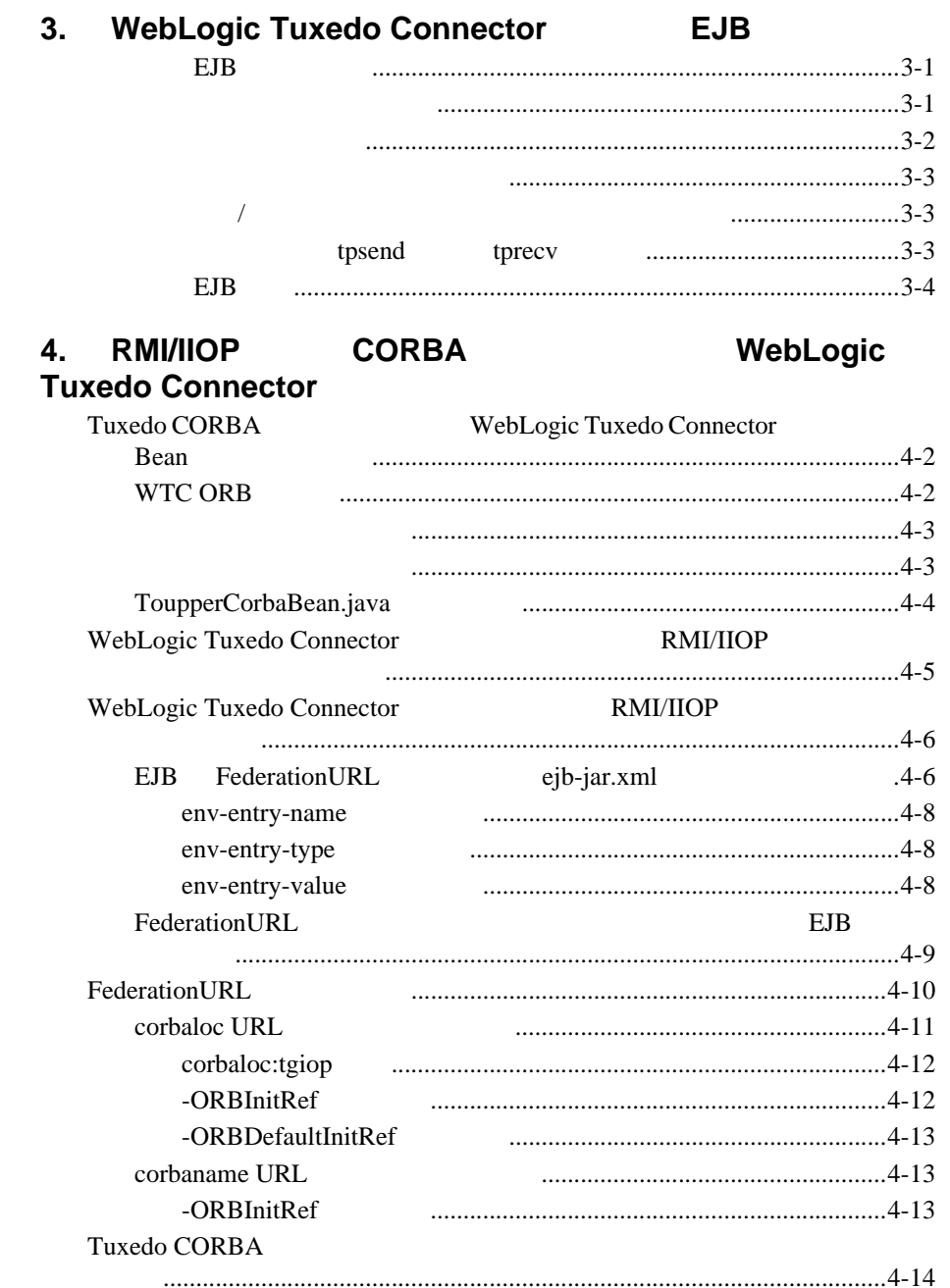

### 5. **WebLogic Tuxedo ATMI**

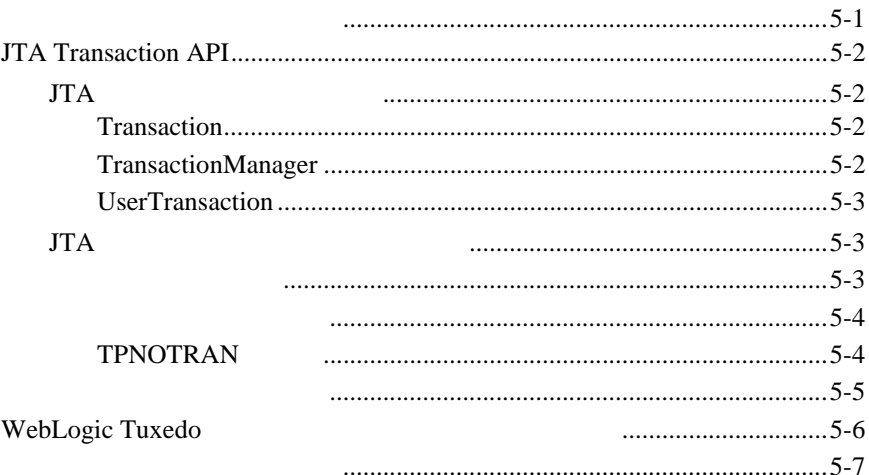

### 6. WebLogic Tuxedo **JATMI**  $\overline{\mathbf{X}}$  $\overline{\mathbf{Y}}$   $\overline{\mathbf{Y}}$   $\overline{\mathbf{X}}$   $\overline{\mathbf{Y}}$

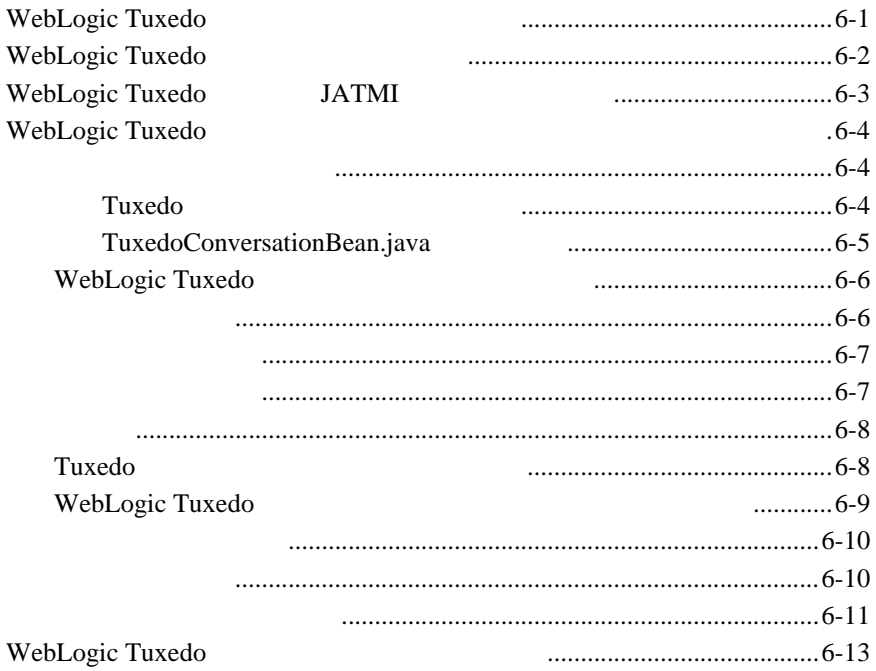

## $\overline{7}$ .

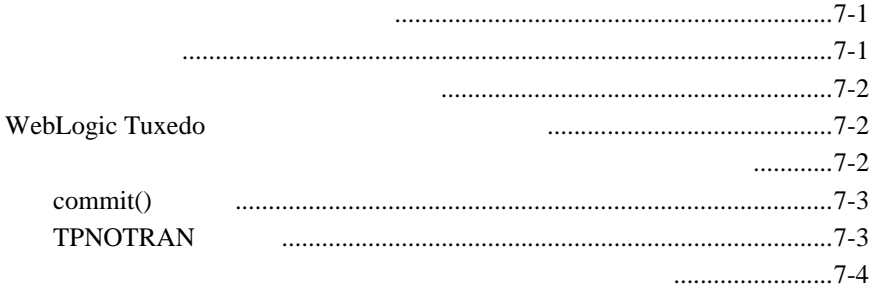

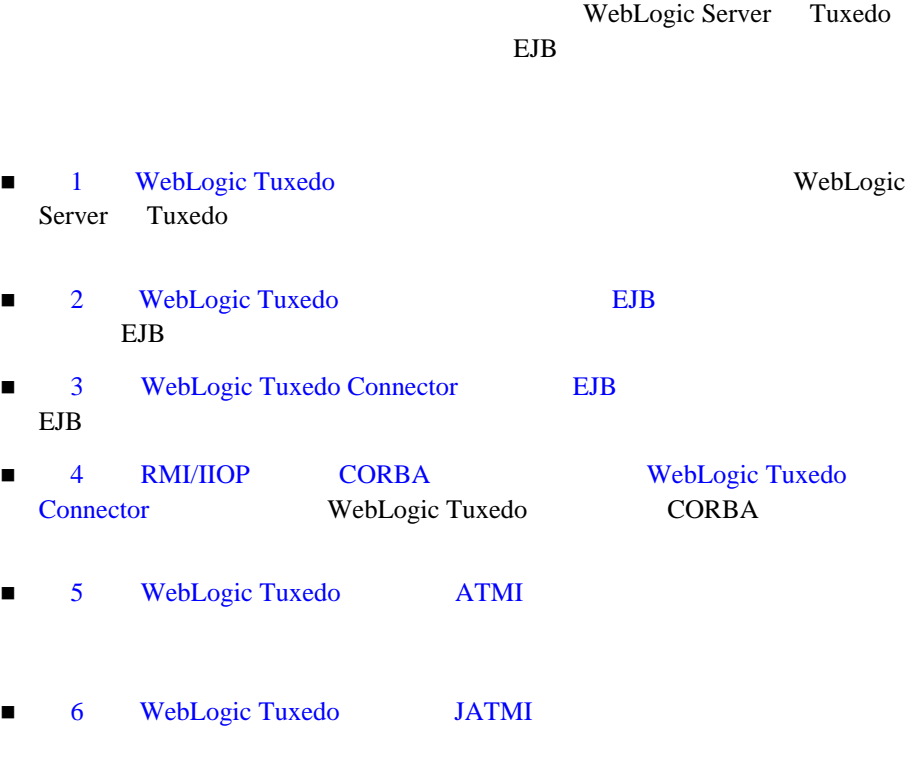

 $\blacksquare$   $\blacksquare$   $\blacksquare$ 

<span id="page-6-0"></span>BEA WebLogic Server WebLogic Tuxedo

<span id="page-7-0"></span>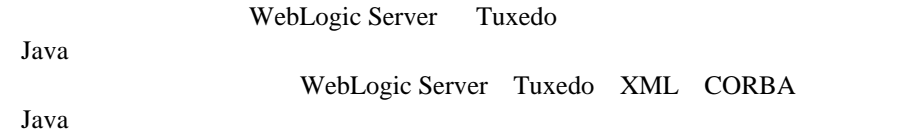

## <span id="page-7-1"></span>**e-docs Web**

<span id="page-7-2"></span>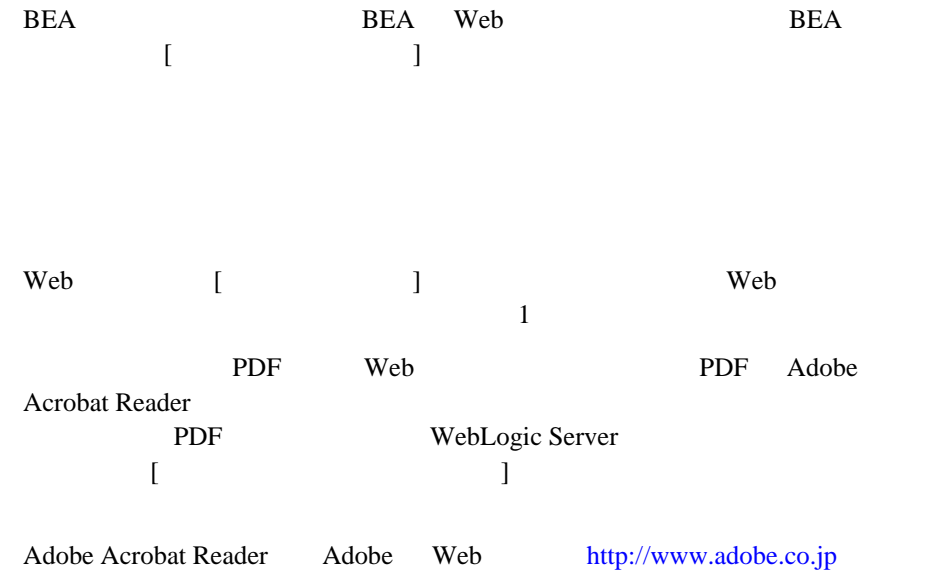

<span id="page-8-0"></span>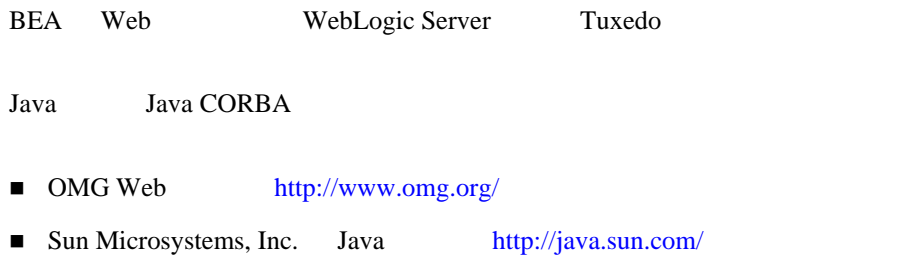

<span id="page-8-1"></span> $BEA$ 

[docsupport-jp@bea.com](mailto:docsupport@bea.com)

する BEA の専門の担当者が直に目を通します。

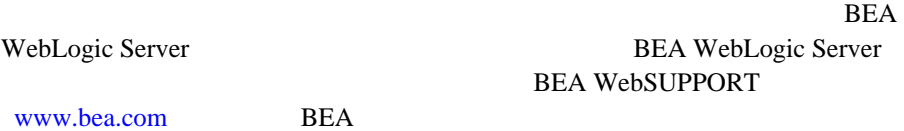

- お名前、電子メール アドレス、電話番号、ファクス番号
- 会社の名前と住所
- お使いの機種とコード番号
	- 製品の名前とバージョン
	- 問題の状況と表示されるエラー メッセージの内容

<span id="page-9-0"></span>

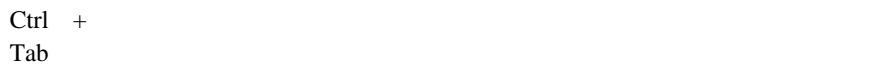

 $Java$ 

```
 :
import java.util.Enumeration;
chmod u+w *
config/examples/applications
.java
config.xml
float
```
 : String *CustomerName*;

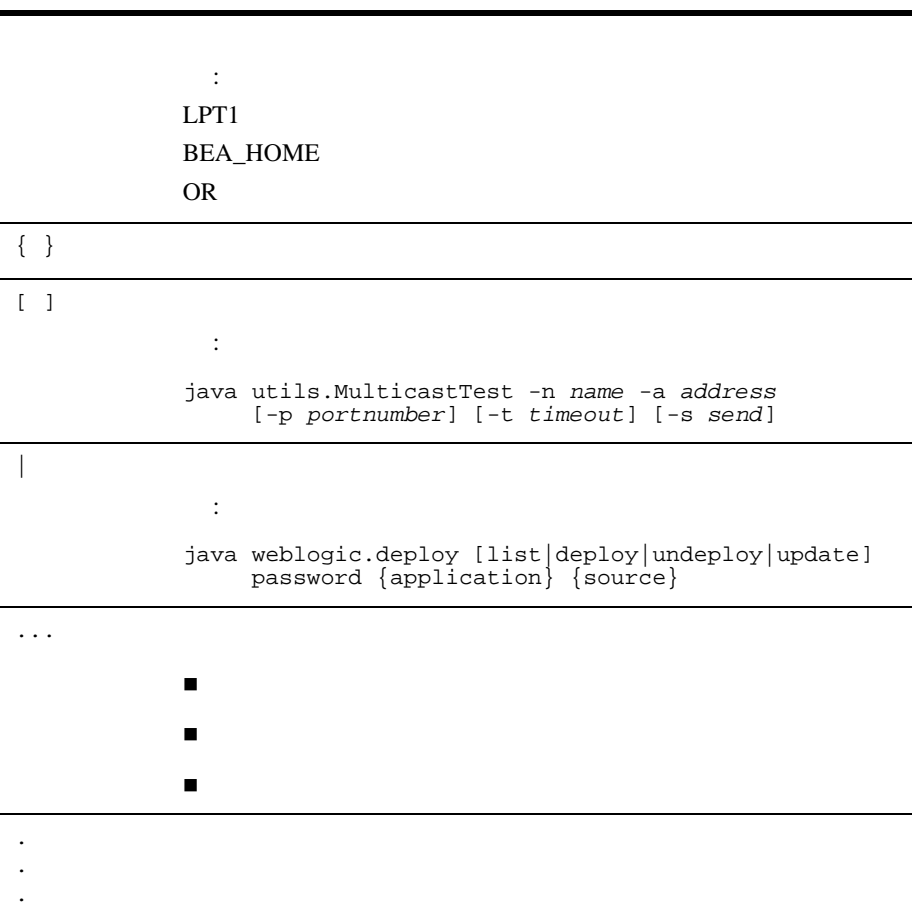

## <span id="page-12-1"></span><span id="page-12-0"></span>**1 WebLogic Tuxedo**

WebLogic Server Tuxedo

- WebLogic Tuxedo
- [WebLogic Tuxedo](#page-14-1) JATMI
- [WebLogic Tuxedo](#page-15-0) TypedBuffers

## <span id="page-13-0"></span>**WebLogic Tuxedo**

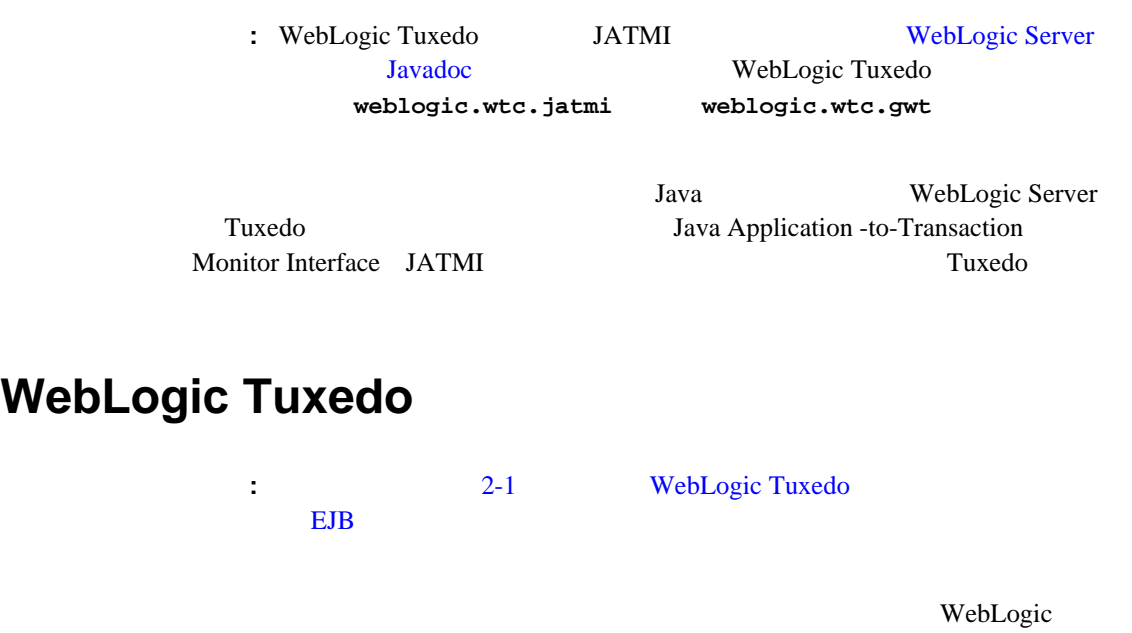

<span id="page-13-1"></span>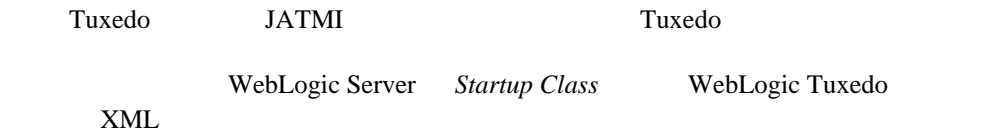

## <span id="page-13-2"></span>**WebLogic Tuxedo**

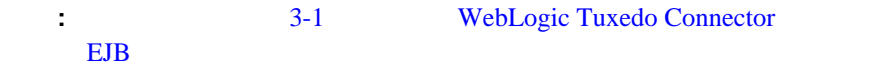

<span id="page-14-0"></span>WebLogic Tuxedo JATMI WebLogic Tuxedo EJB Tuxedo **Tuxedo CORBA WebLogic Tuxedo** 注意 **:** 詳細については、4-1 ページの「RMI/IIOP および CORBA [を相互に運用](#page-32-1) WebLogic Tuxedo Connector WebLogic Tuxedo WebLogic Server Tuxedo CORBA WebLogic Tuxedo ■ Tuxedo CORBA RMI/IIOP API WebLogic Server EJB **THE STAN SET ASSESSED ASSESSED AT A RMI** THE CORBA Java API Tuxedo CORBA  $\sim$ **WebLogic Tuxedo JATMI** 

<span id="page-14-1"></span>JATMI <sub>5</sub>

1-1 JATMI

**tpacall**  $\qquad$  /  $\qquad$  Tuxedo

| tpcall    |        | Tuxedo         |  |
|-----------|--------|----------------|--|
| tpconnect | Tuxedo |                |  |
| tpdiscon  |        | TPEV_DISCONIMM |  |
| tpdequeue | 7      | Tuxedo /Q      |  |
| tpenqueue | 7      | Tuxedo /Q      |  |
| tpgetrply |        | Tuxedo         |  |
| tprecv    |        | Tuxedo         |  |
| tpsend    |        | Tuxedo         |  |
| tpterm    | Tuxedo |                |  |

1-1 JATMI

## <span id="page-15-0"></span>**WebLogic Tuxedo TypedBuffers**

**:** WebLogic Tuxedo 2

**Example 12** Tuxedo of the Unitedo states that the Unitedo states  $\frac{1}{2}$ 

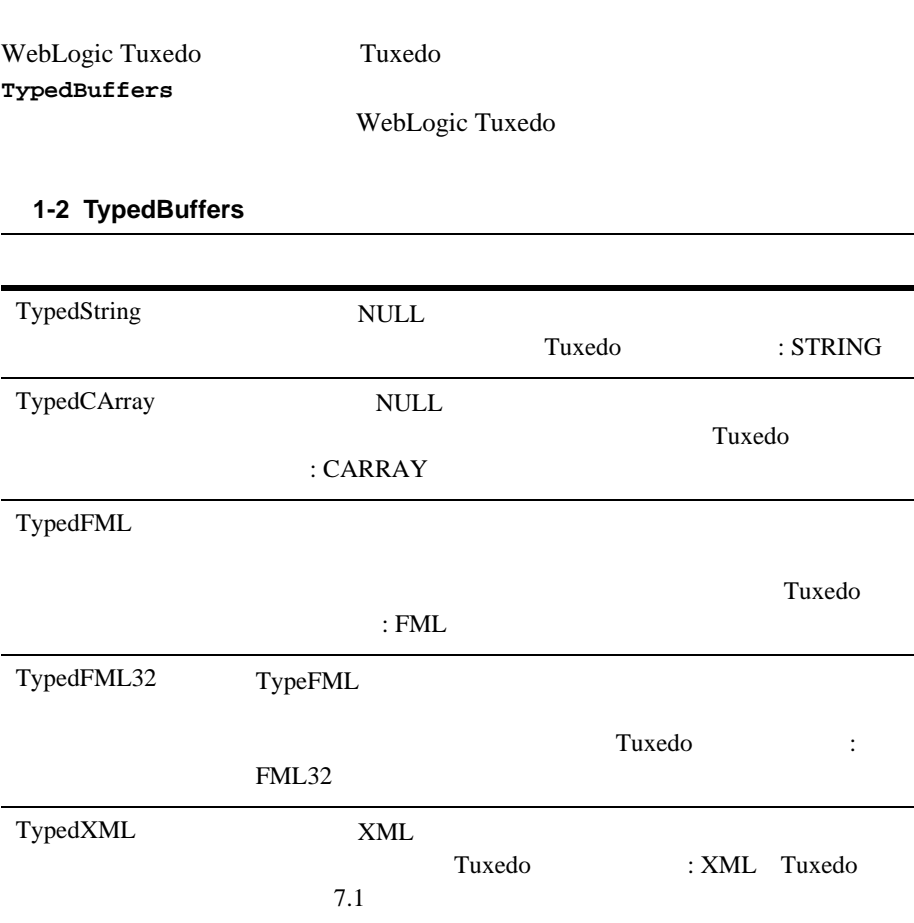

## 1 WebLogic Tuxedo

## <span id="page-18-2"></span><span id="page-18-0"></span>**2 WebLogic Tuxedo** EJB

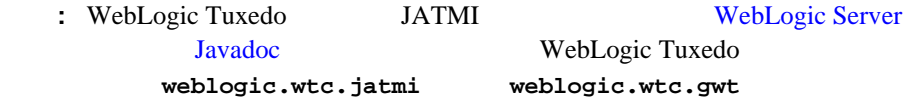

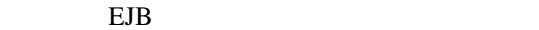

- [アプリケーションとの接続および切断](#page-18-1) [クライアントの基本操作](#page-20-1)
- $\blacksquare$
- <span id="page-18-1"></span>WebLogic Tuxedo JATMI 7uxedo
	-

Tuxedo WebLogic Tuxedo

<span id="page-19-0"></span>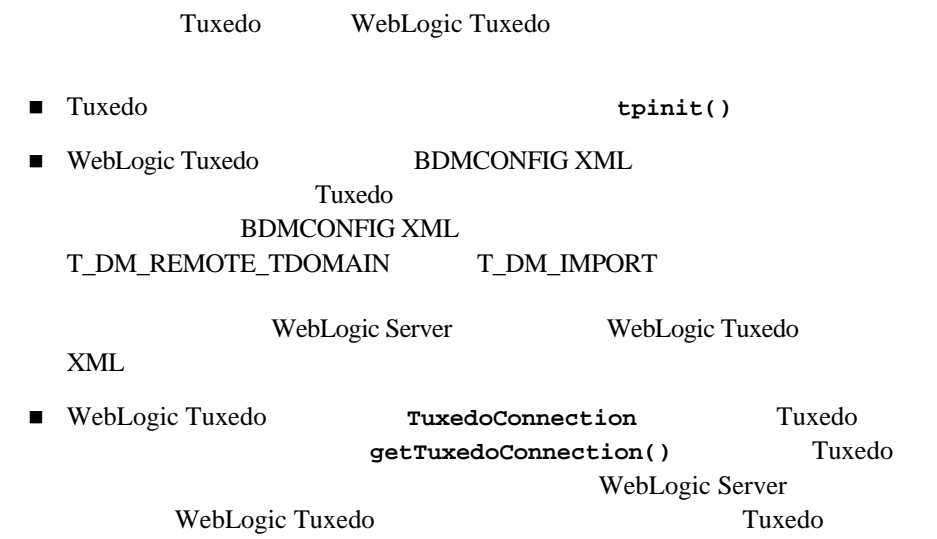

### 2-1 Tuxedo

```
.
.
.
    try {
    ctx = new InitialContext();tcf = 
         (TuxedoConnectionFactory) 
         ctx.lookup("tuxedo.services.TuxedoConnection");
    } catch (NamingException ne) {
// tuxedo TPENOENT
throw new TPException(TPException.TPENOENT, 
    "Could not get TuxedoConnectionFactory : " + ne);
    } 
myTux = tcf.getTuxedoConnection();
.
.
.
```
<span id="page-20-0"></span>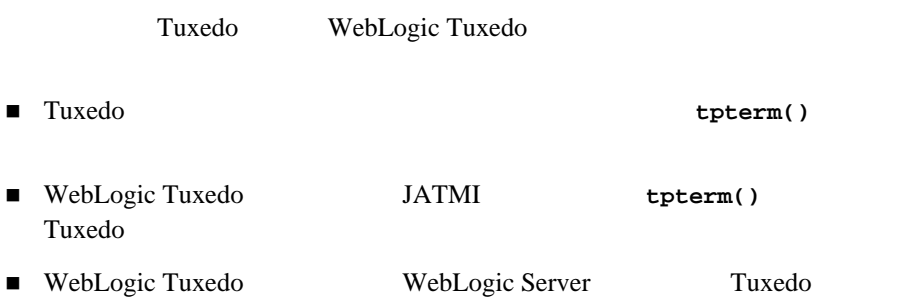

<span id="page-20-1"></span>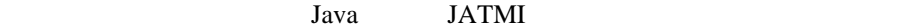

- Tuxedo
- $\blacksquare$
- $\blacksquare$
- Tuxedo

## <span id="page-20-2"></span>**Tuxedo**

**TuxedoConnectionFactory** JNDI tuxedo.services.TuxedoConnection  $getTuxedoConnection()$ **TuxedoConnection** 

### <span id="page-21-0"></span>Tuxedo and the Tuxedo and the View Section 2014 and 2014 and 2014 and 2014 and 2014 and 2014 and 2014 and 2014

## 表 **2-1 TypedBuffers**

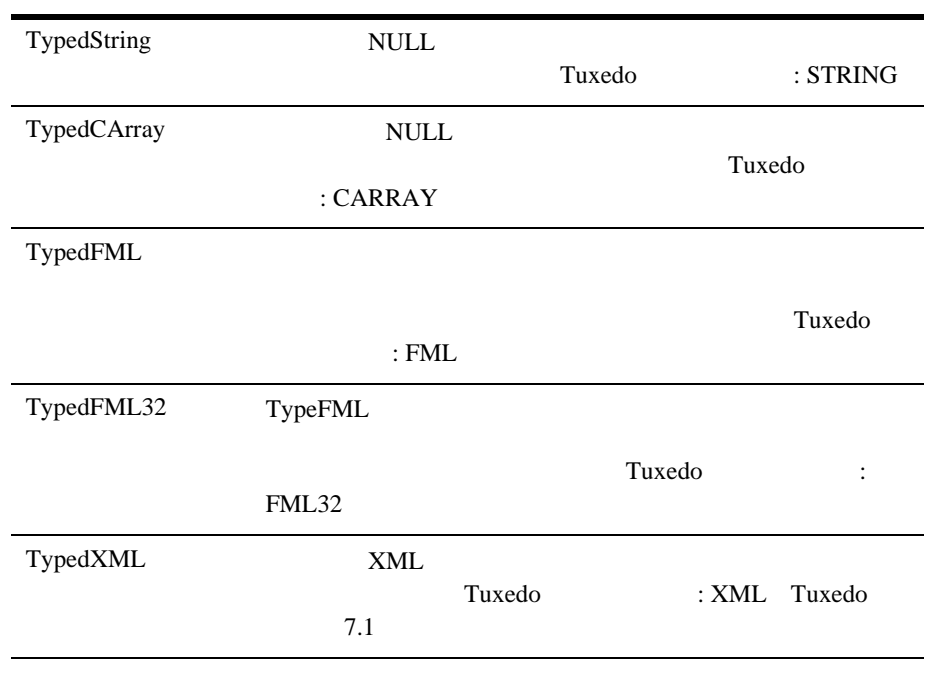

<span id="page-21-1"></span>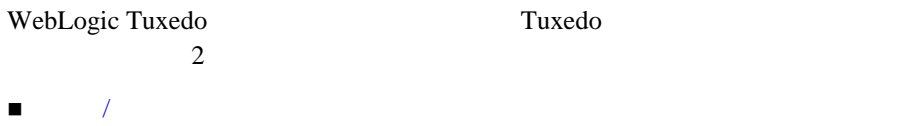

[対話通信](#page-22-1)

<span id="page-22-0"></span>要求 **/** 応答通信

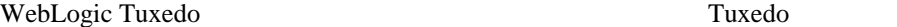

 $JATMI$ 

### **2-2 JATMI**

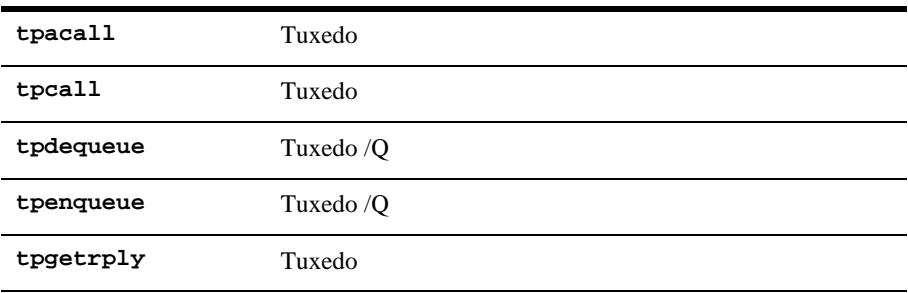

<span id="page-22-1"></span>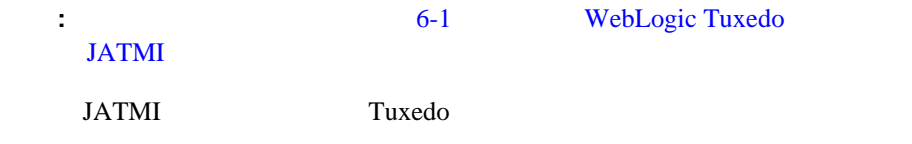

## 2-3 WebLogic Tuxedo

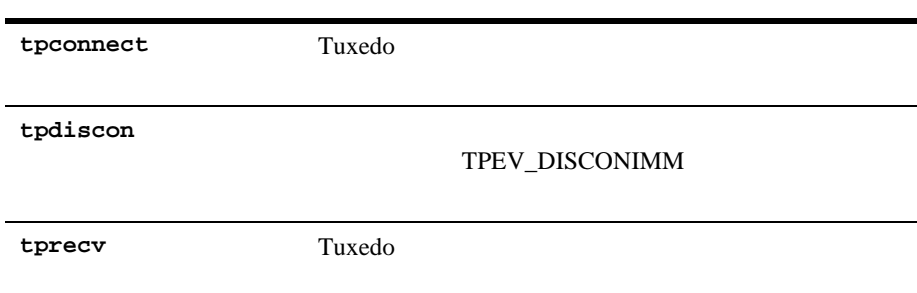

## 2-3 WebLogic Tuxedo

<span id="page-23-1"></span><span id="page-23-0"></span>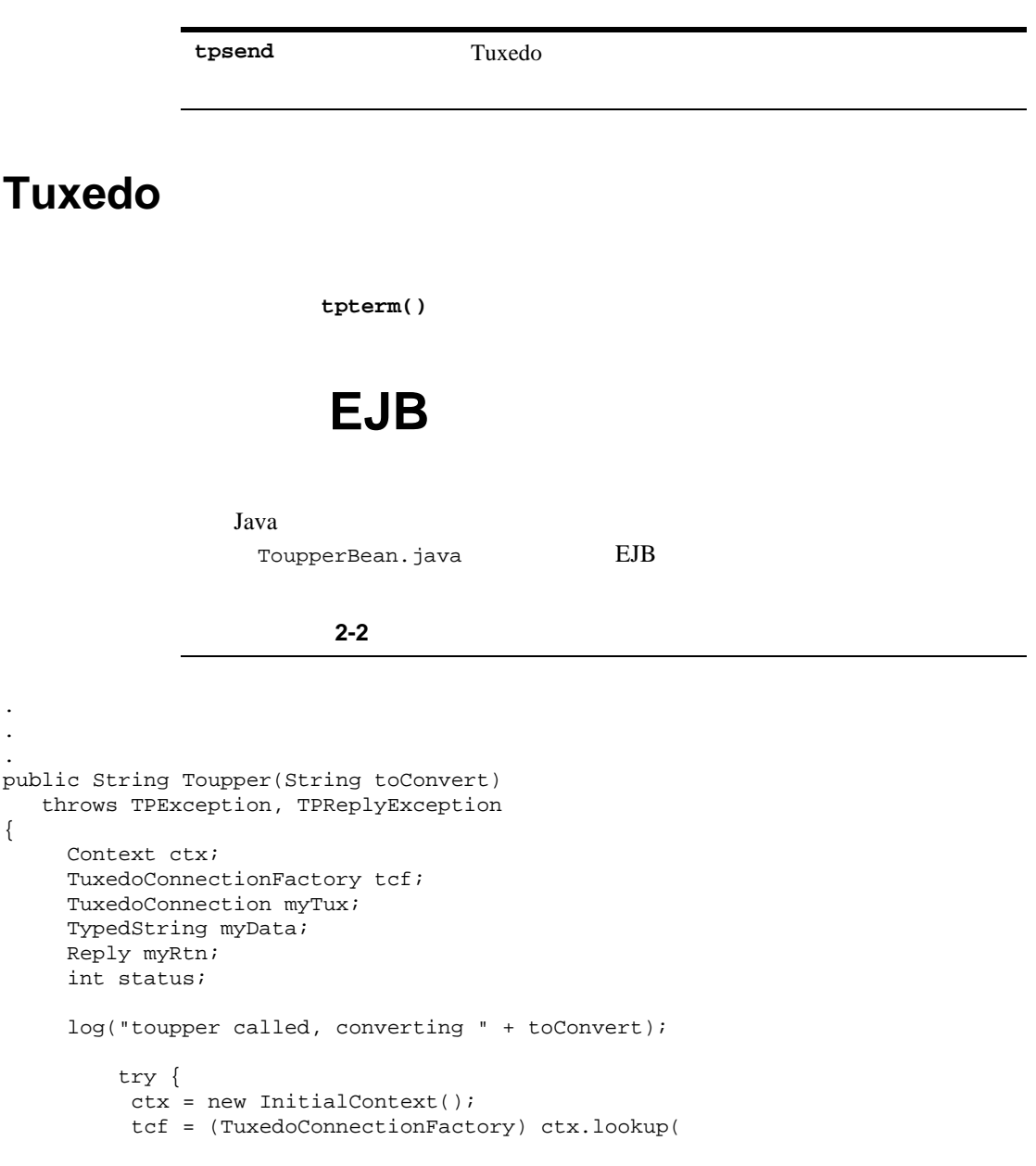

```
"tuxedo.services.TuxedoConnection");
     }
    catch (NamingException ne) {
         // tuxedo TPENOENT
          throw new TPException(TPException.TPENOENT, "Could not get 
TuxedoConnectionFactory : " + ne);
     }
    myTux = tcf.getTuxedoConnection();
    myData = new TypedString(toConvert);
     log("About to call tpcall");
         try {
         myRtn = myTux.tpcall("TOUPPER", myData, 0);}
    catch (TPReplyException tre) {
         log("tpcall threw TPReplyExcption " + tre);
         throw tre;
     }
    catch (TPException te) {
         log("tpcall threw TPException " + te);
         throw te;
     }
    catch (Exception ee) {
         log("tpcall threw exception: " + ee);
         throw new TPException(TPException.TPESYSTEM, "Exception: " + ee);
     }
     log("tpcall successfull!");
    myData = (TypedString) myRtn.getReplyBuffer();
    myTux.tpterm();// Tuxedo
    return (myData.toString());
}
.
.
```
.

## <span id="page-26-3"></span><span id="page-26-0"></span>**3 WebLogic Tuxedo Connector**  EJB

<span id="page-26-1"></span>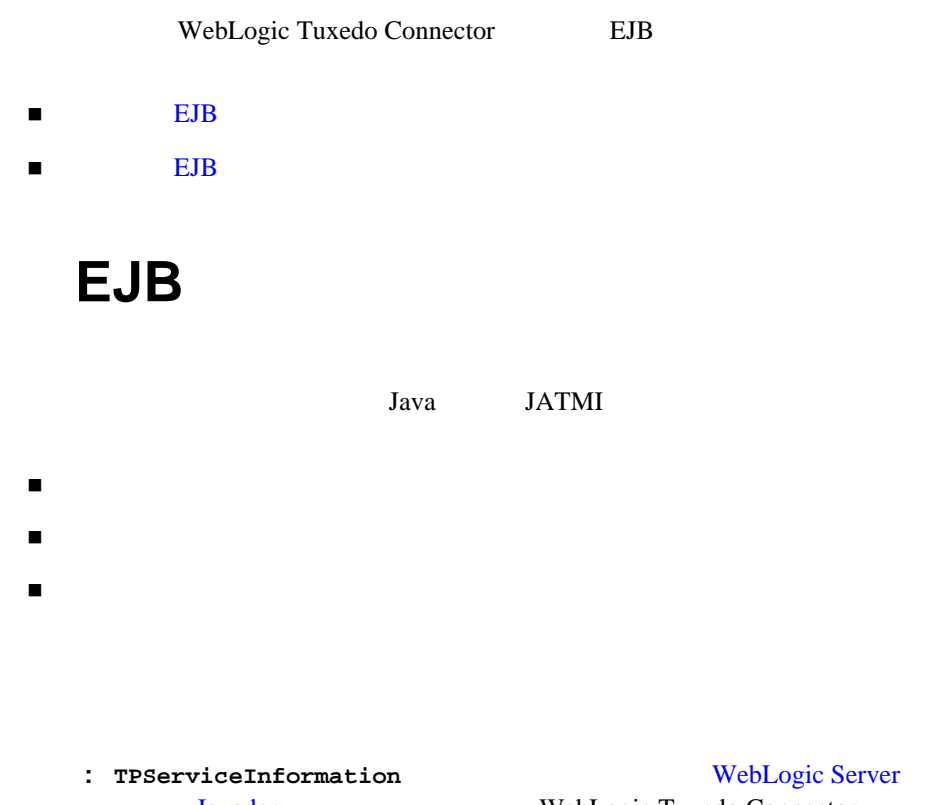

<span id="page-26-2"></span>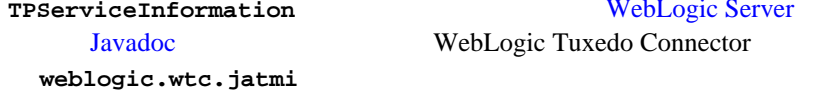

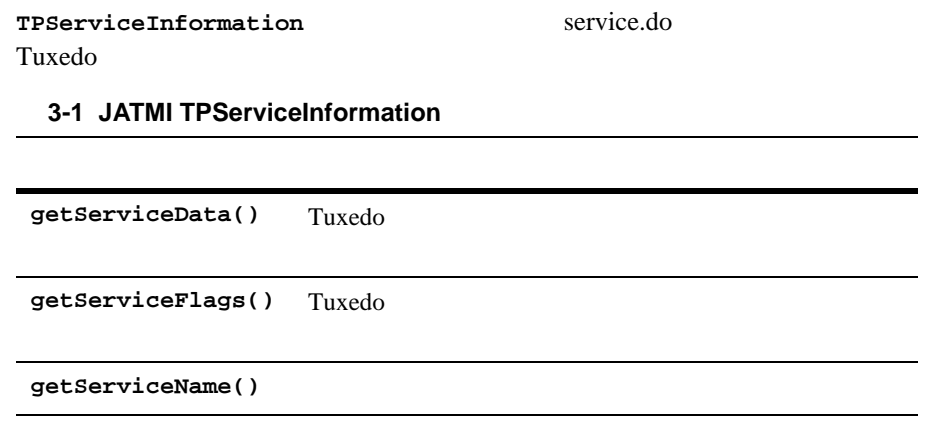

Tuxedo

## <span id="page-27-0"></span>表 **3-2 TypedBuffers**

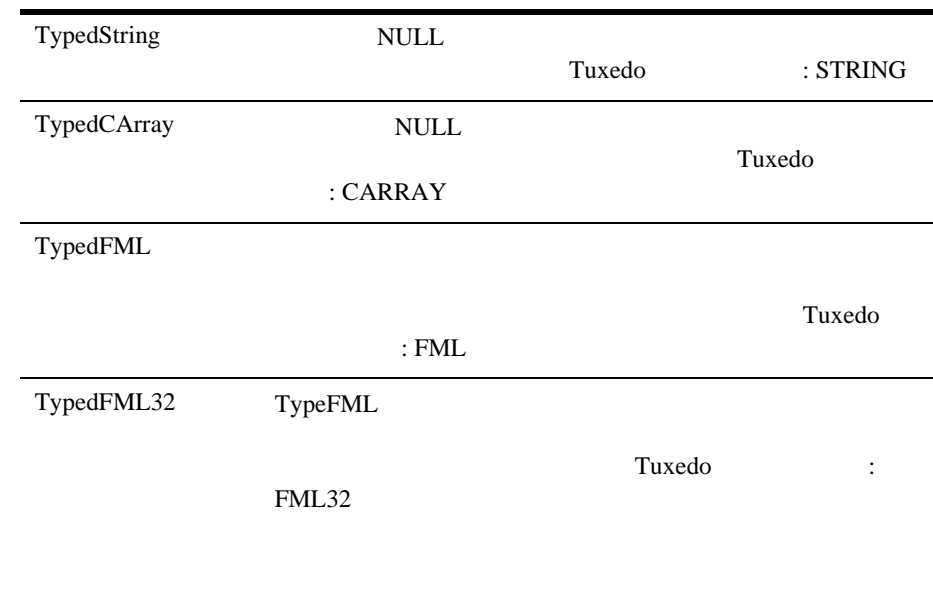

### 3-2 TypedBuffers

ř.

<span id="page-28-1"></span><span id="page-28-0"></span>要求 **/** 応答通信でクライアント メッセージを返す

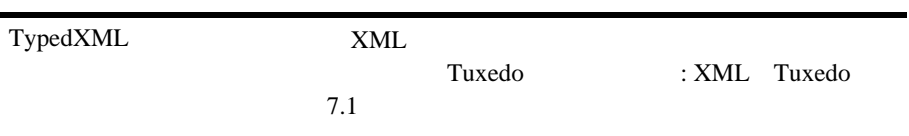

 $Java$ 

<span id="page-28-2"></span>**:** TuxedoReply **[W](http://edocs.beasys.co.jp/e-docs/wls61/javadocs/index.html)ebLogic Server** Javadoc WebLogic Tuxedo Connector weblogic.wtc.jatmi TuxedoReply  $set$ ReplyBuffer() tpsend **tprecv** : the state of the state of the state of the state of the state of the state of the state of the state of the state of the state of the state of the state of the state of the state of the state of the state of the state of **JATMI** JATMI Tuxedo 7 **3-3 WebLogic Tuxedo Connector** 

tpconnect Tuxedo

## **3-3 WebLogic Tuxedo Connector**

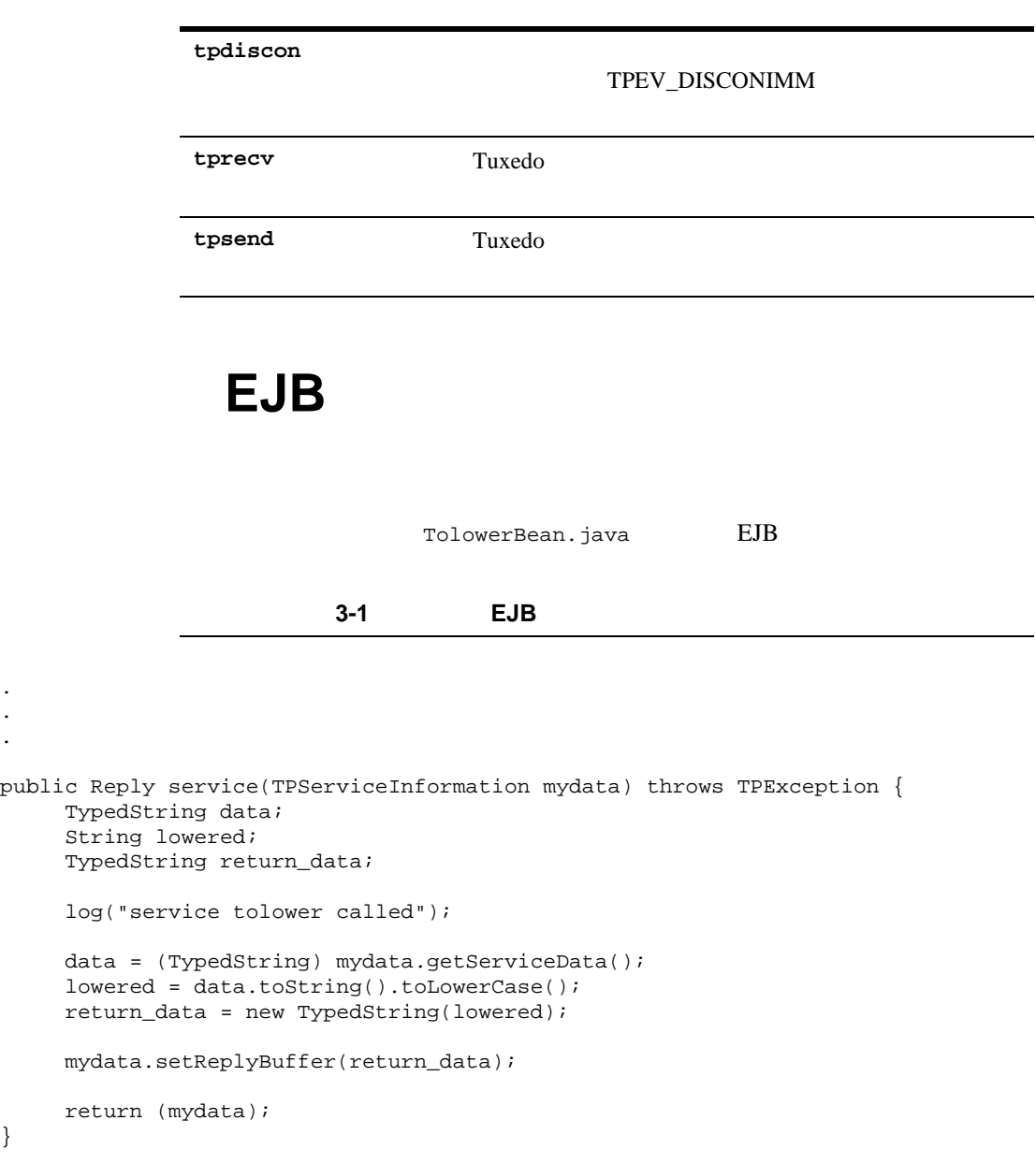

<span id="page-29-0"></span>. . .

}

.

**3-6** BEA WebLogic Tuxedo ATMI

## <span id="page-32-1"></span><span id="page-32-0"></span>**4 RMI/IIOP CORBA WebLogic Tuxedo Connector**

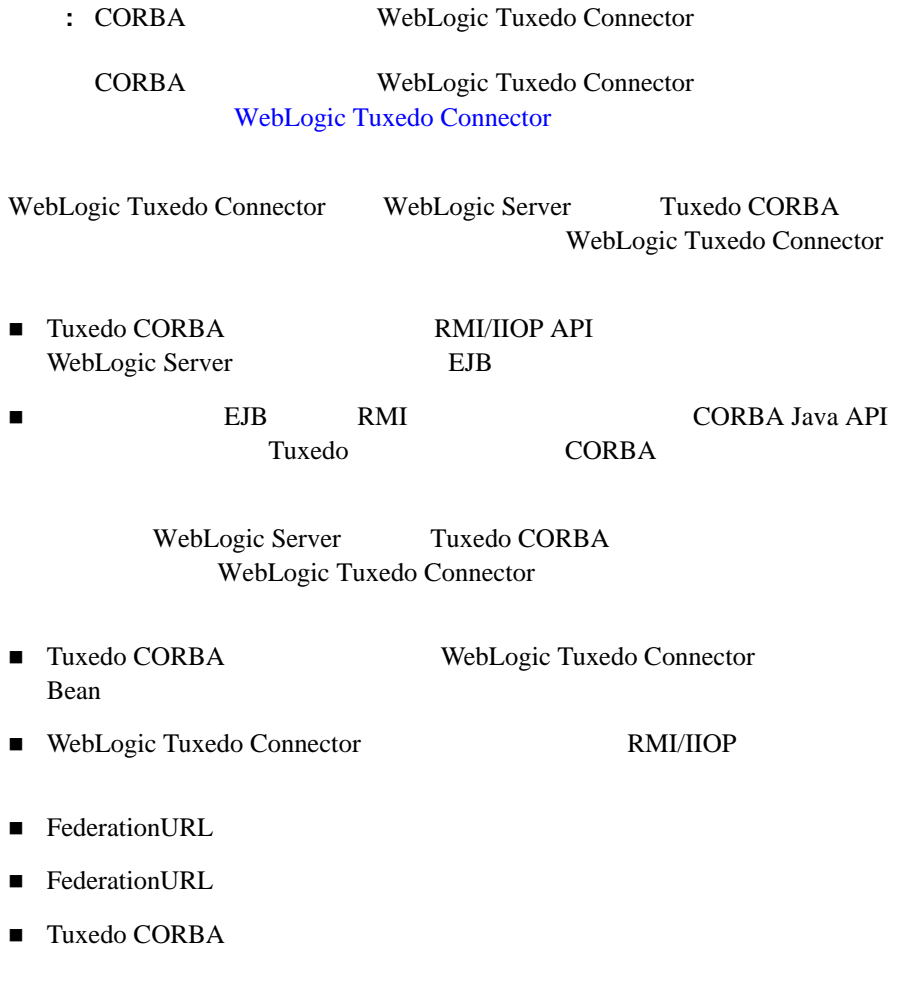

## <span id="page-33-0"></span>**Tuxedo CORBA WebLogic Tuxedo Connector** Bean

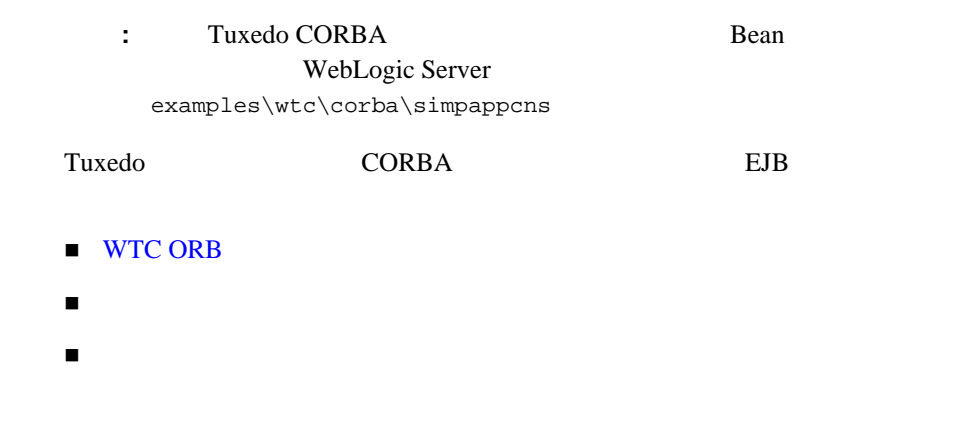

## <span id="page-33-1"></span>**WTC ORB**

WebLogic Tuxedo Connector CORBA WTC ORB Bean WTC ORB

> **Prop.put("org.omg.CORBA.ORBClass", "weblogic.wtc.corba.ORB");**

**:**  $4-10$  FederationURL

<span id="page-34-0"></span>WebLogic Tuxedo Connector Tuxedo CORBA CosNaming corbaloc:tgiop corbaname::tgiop CosNaming Tuxedo CORBA

// シンプル ファクトリを取得する

org.omg.CORBA.Object simple\_fact\_oref = orb.string\_to\_object("**corbaname:tgiop:simpapp#simple\_factory**");

<span id="page-34-1"></span>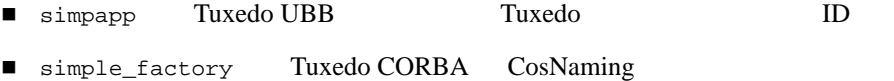

CORBA Java API Tuxedo CORBA

.

## <span id="page-35-0"></span>**ToupperCorbaBean.java**

ToupperCorbaBean.java 
WTC ORB 
COSNaming

### コード リスト **4-1** サービス アプリケーションの例

```
.
.
public String Toupper(String toConvert)
throws RemoteException
{
    log("toupper called, converting " + toConvert);
    try {
       // ORBString args[] = null;
        Properties Prop;
       Prop = new Properties();
      Prop.put("org.omg.CORBA.ORBClass",
                "weblogic.wtc.corba.ORB");
       ORB orb = ORB.init(args, Prop);
        // シンプル ファクトリを取得する
        org.omg.CORBA.Object simple_fact_oref =
        orb.string_to_object("corbaname:tgiop:simpapp#simple_factory");
        // シンプル ファクトリをナロー変換する
       SimpleFactory simple_factory_ref =
       SimpleFactoryHelper.narrow(simple_fact_oref);
        // シンプル ファクトリを見つける
       Simple simple = simple_factory_ref.find_simple();
      // 文字列を大文字に変換する
        org.omg.CORBA.StringHolder buf = 
           new org.omg.CORBA.StringHolder(toConvert);
        simple.to_upper(buf);
        return buf.value;
     }
       catch (Exception e) {
```
}

throw new RemoteException("Can't call TUXEDO CORBA server: " +e); } . . .

# **WebLogic Tuxedo Connector** RMI/IIOP

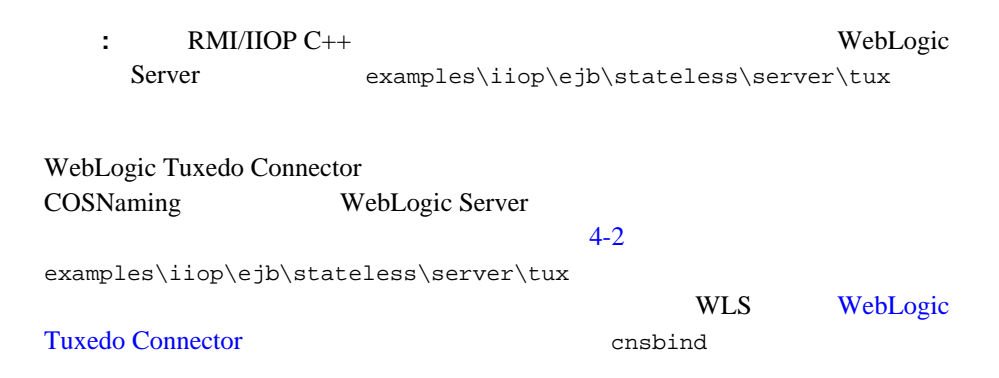

<span id="page-36-0"></span>コード リスト **4-2** ネーミング コンテキストを取得するコードの例

. . .

```
/ / /TP::userlog("Narrowing to a naming context");
    CosNaming::NamingContext_var context =
                CosNaming::NamingContext::_narrow(o);
    CosNaming::Name name;
    name.length(1);
    name[0].id = CORBA::string_dup("WLS");
```
. . .

```
name[0].kind = CORBA::string_dup("");
```
# **WebLogic Tuxedo Connector RMI/IIOP**

: RMI/IIOP WebLogic Server examples/iiop/ejb/stateless/server/wls

WebLogic Tuxedo Connector 
EJB WebLogic Tuxedo Connector FederationURL Tuxedo CORBA  $\overline{C}$ WebLogic Tuxedo Connector

RMI/IIOP

- [EJB FederationURL](#page-37-0) ejb-jar.xml
- FederationURL 
 EJB

## <span id="page-37-0"></span>**EJB** FederationURL **ejb-jar.xml**

iiop.ejb.stateless.server.wls.ejb-jar.xml EJB FederationURL ejb-jar.xml

#### <span id="page-38-0"></span>1-3 EJB FederationURL ejb-jar.xml

```
<?xml version="1.0"?>
<!DOCTYPE ejb-jar PUBLIC '-//Sun Microsystems, Inc.//DTD Enterprise JavaBeans 
1.1//EN' 'http://java.sun.com/j2ee/dtds/ejb-jar_1_1.dtd'>
<ejb-jar>
     <small-icon>images/green-cube.gif</small-icon>
     <enterprise-beans>
     <session>
          <small-icon>images/orange-cube.gif</small-icon>
          <ejb-name>IIOPStatelessSession</ejb-name>
          <home>examples.iiop.ejb.stateless.TraderHome</home>
          <remote>examples.iiop.ejb.stateless.Trader</remote>
          <ejb-class>examples.iiop.ejb.stateless.TraderBean</ejb-class>
          <session-type>Stateless</session-type>
          <transaction-type>Container</transaction-type>
          <env-entry>
               <env-entry-name>foreignOrb</env-entry-name>
               <env-entry-type>java.lang.String </env-entry-type>
               <env-entry-value>corbaloc:tgiop:simpapp</env-entry-value>
          </env-entry>
          <env-entry>
               <env-entry-name>WEBL</env-entry-name>
               <env-entry-type>java.lang.Double </env-entry-type>
               <env-entry-value>10.0</env-entry-value>
          </env-entry>
          <env-entry>
               <env-entry-name>INTL</env-entry-name>
               <env-entry-type>java.lang.Double </env-entry-type>
               <env-entry-value>15.0</env-entry-value>
          </env-entry>
          <env-entry>
               <env-entry-name>tradeLimit</env-entry-name>
               <env-entry-type>java.lang.Integer </env-entry-type>
               <env-entry-value>500</env-entry-value>
          </env-entry>
     </session>
     </enterprise-beans>
     <assembly-descriptor>
          <container-transaction>
               <method>
                    <ejb-name>IIOPStatelessSession</ejb-name>
                    <method-intf>Remote</method-intf>
                    <method-name>*</method-name>
               </method>
          <trans-attribute>NotSupported</trans-attribute>
```

```
</container-transaction>
     </assembly-descriptor>
</ejb-jar>
```
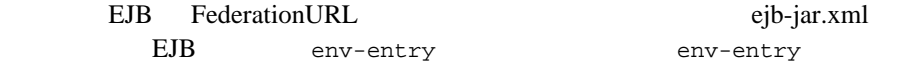

- env-entry-name
- $\blacksquare$  env-entry-type
- env-entry-value

### <span id="page-39-0"></span>env-entry-name

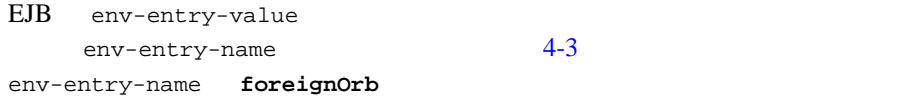

## <span id="page-39-1"></span>env-entry-type

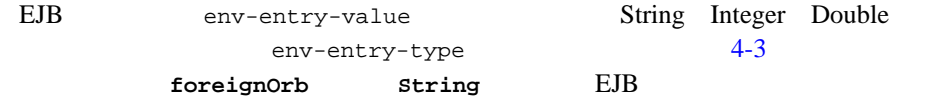

## <span id="page-39-2"></span>env-entry-value

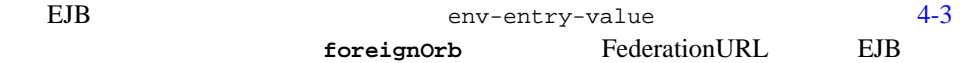

**corbaloc:tgiop:simpapp**

## <span id="page-40-0"></span>**FederationURL** EJB

. .

Tuxedo CORBA InitialContext FederationURL

> iiop.ejb.stateless.server.wls.TraderBean.java FederationURL InitialContext

> > 1-4 InitialContext **TraderBean.java**

```
.
public void createRemote() throws CreateException {
     log("createRemote() called");
    try {
         InitialContext ic = new InitialContext();
     // CORBA EJB CORBA
         Hashtable env = new Hashtable();
             env.put(Context.PROVIDER_URL, (String)
                 ic.lookup("java:/comp/env/foreignOrb") + "/NameService");
         InitialContext cos = new InitialContext(env);
         TraderHome thome = (TraderHome)PortableRemoteObject.narrow(
              cos.lookup("TraderHome_iiop"),TraderHome.class);
         remoteTrader = thome.create();
}
    catch (NamingException ne) {
         throw new CreateException("Failed to find environment value "+ne);
}
    catch (RemoteException re) {
         throw new CreateException("Error creating remote ejb "+re);
}
}
.
.
.
```

```
FederationURL Tuxedo CORBA
InitialContext
1. eib-jar.xml FederationURL
    :
  "ic.lookup("java:/comp/env/foreignOrb")
    4-3 foreignOrb FederationURL
    EJB
  corbaloc:tgiop:simpapp
2. FederationURL NameService FederationURL
    :
  "ic.lookup("java:/comp/env/foreignOrb") + "/NameService"
          FederationURL
  corbaloc:tgiop:simpapp/NameService
3. InitialContext
    :
  env.put(Context.PROVIDER_URL, (String) 
       ic.lookup("java:/comp/env/foreignOrb") + "/NameService");
  InitialContext cos = new InitialContext(env);
            Tuxedo CORBA InitialContext
```
# **FederationURL**

EederationURL

- CORBA URL CORBA [http://www.omg.org/](http://www.omg.com) OMG Web
- corbaloc:tgiop BEA tgiop

## **corbaloc URL**

corbaloc URL

<corbaloc> = "corbaloc:tgiop":[<version>] <domain>["/"<key\_string>] <version> = <major> "." <minor> "@" | empty\_string <domain> = TUXEDO CORBA domain name <major> = number <minor> = number <key\_string> = <string> | empty\_string

## corbaloc:tgiop

corbaloc:tgiop

orb.string\_to\_object("corbaloc:tgiop:simpapp/NameService"); orb.string\_to\_object("corbaloc:tgiop:simpapp/FactoryFinder"); orb.string\_to\_object("corbaloc:tgiop:simpapp/InterfaceRepository"); orb.string\_to\_object("corbaloc:tgiop:simpapp/Tobj\_SimpleEventsService"); orb.string\_to\_object("corbaloc:tgiop:simpapp/NotificationService"); orb.string\_to\_object("corbaloc:tgiop:1.1@simpapp/NotificationService);

## **-ORBInitRef** の使用例

orb.init resolve initial reference -ORBInitRef

#### -ORBInitRef

-ORBInitRef FactoryFinder=corbaloc:tgiop:simp/FactoryFinder -ORBInitRef InterfaceRepository=corbaloc:tgiop:simp/InterfaceRepository -ORBInitRef Tobj\_SimpleEventService=corbaloc:tgiop:simp/Tobj\_SimpleEventsService -ORBInitRef NotificationService=corbaloc:tgiop:simp/NotificationService

```
orb.resolve initial references("NameService");
orb.resolve_initial_references("FactoryFinder");
orb.resolve_initial_references("InterfaceRepository");
orb.resolve_initial_references("Tobj_SimpleEventService");
orb.resolve_initial_references("NotificationService");
```
## **-ORBDefaultInitRef** の使用例

-ORBDefaultInitRef resolve\_initial\_reference

-ORBDefaultInitRef

-ORBDefaultInitRef corbaloc:tgiop:simpapp

orb.resolve\_initial\_references("NameService");

## **corbaname URL**

corbaloc corbaname corbaname

## **-ORBInitRef** の使用例

 $-ORRInifRef$ 

-ORBInitRef NameService=corbaloc:tgiop:simpapp/NameService

orb.string\_to\_object("corbaname:rir:#simple\_factory");

orb.string\_to\_object("corbaname:tgiop:simpapp#simple\_factory");

orb.string\_to\_object("corbaname:tgiop:1.1@simpapp#simple\_factory");

orb.string\_to\_object("corbaname:tgiop:simpapp#simple/simple\_factory");

# **Tuxedo CORBA**

: Tuxedo CORBA

#### **BEA Tuxedo CORBA**

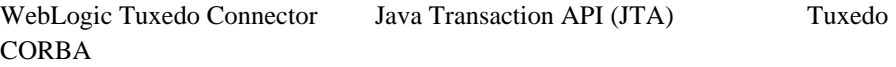

- $\blacksquare$  WebLogic JTA
- [トランザクション管理](http://edocs.beasys.co.jp/e-docs/wls61/ejb/EJB_environment.htmll#104198)

# <span id="page-46-1"></span>**5 WebLogic Tuxedo ATMI**

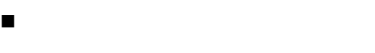

**[JTA Transaction API](#page-47-0)** 

- [トランザクションの定義](#page-48-0)
- WebLogic Tuxedo
- [トランザクション](#page-52-0) コードの例

<span id="page-46-0"></span>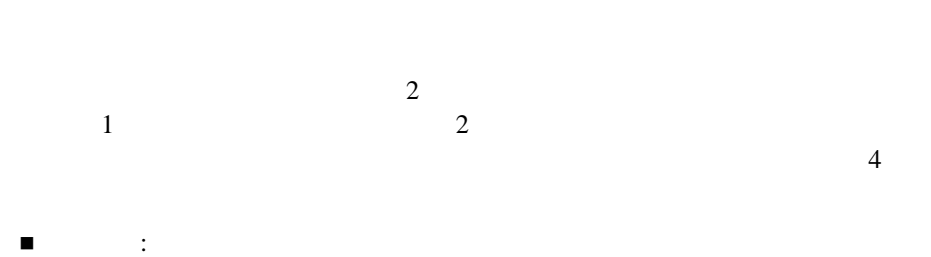

- $\blacksquare$  : we define the set of  $1$  or the set of the set of the set of the set of the set of the set of the set of the set of the set of the set of the set of the set of the set of the set of the set of the set of the set  $\blacksquare$  : Decreasing : New York is not also the set of  $\blacksquare$
- $\blacksquare$  : しかようしたシーケンスのすべての結果は、いかなる障害によっても変更なる。

# <span id="page-47-0"></span>**JTA Transaction API**

#### : TA API :

 $\mathbf{I} \mathbf{T} \mathbf{A}$ 

WebLogic Tuxedo Java Transaction API

## **JTA** インタフェースのタイプ

 $JTA$  3

- **Transaction**
- TransactionManager
- **UserTransaction**

## **Transaction**

Transaction Transaction Transaction

Transaction

## **TransactionManager**

TransactionManager

TransactionManager

 $EJB$ 

## **UserTransaction**

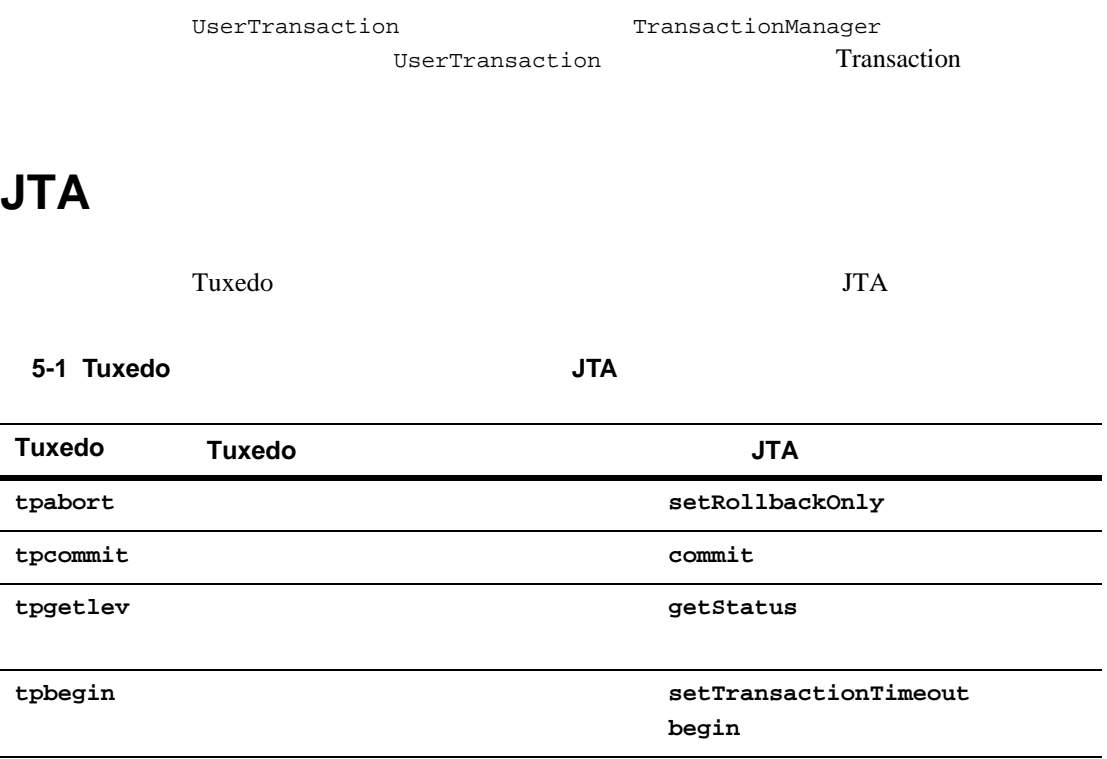

<span id="page-48-0"></span> $3$   $3$ 

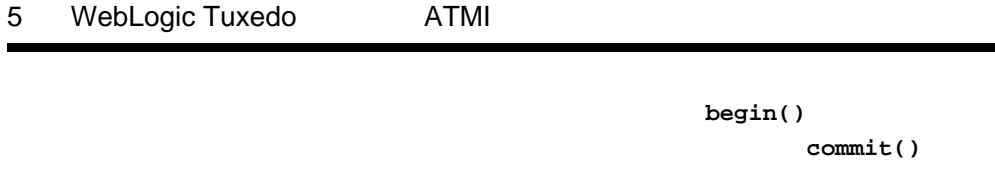

setRollbackOnly()

: setTransactionTimeout()

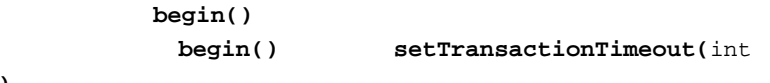

seconds)

Tuxedo にトランザクションを伝播するには、次の操作を実行する必要がありま

- JNDI TuxedoConnectionFactory
- getTuxedoConnection() TuxedoConnection

## **TPNOTRAN**

**TPNOTRAN** flags tpcall() **tpacall()** 

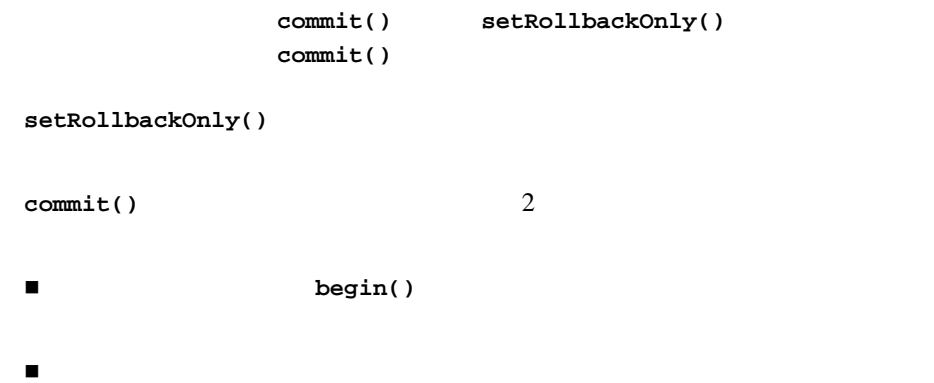

# <span id="page-51-0"></span>**WebLogic Tuxedo**

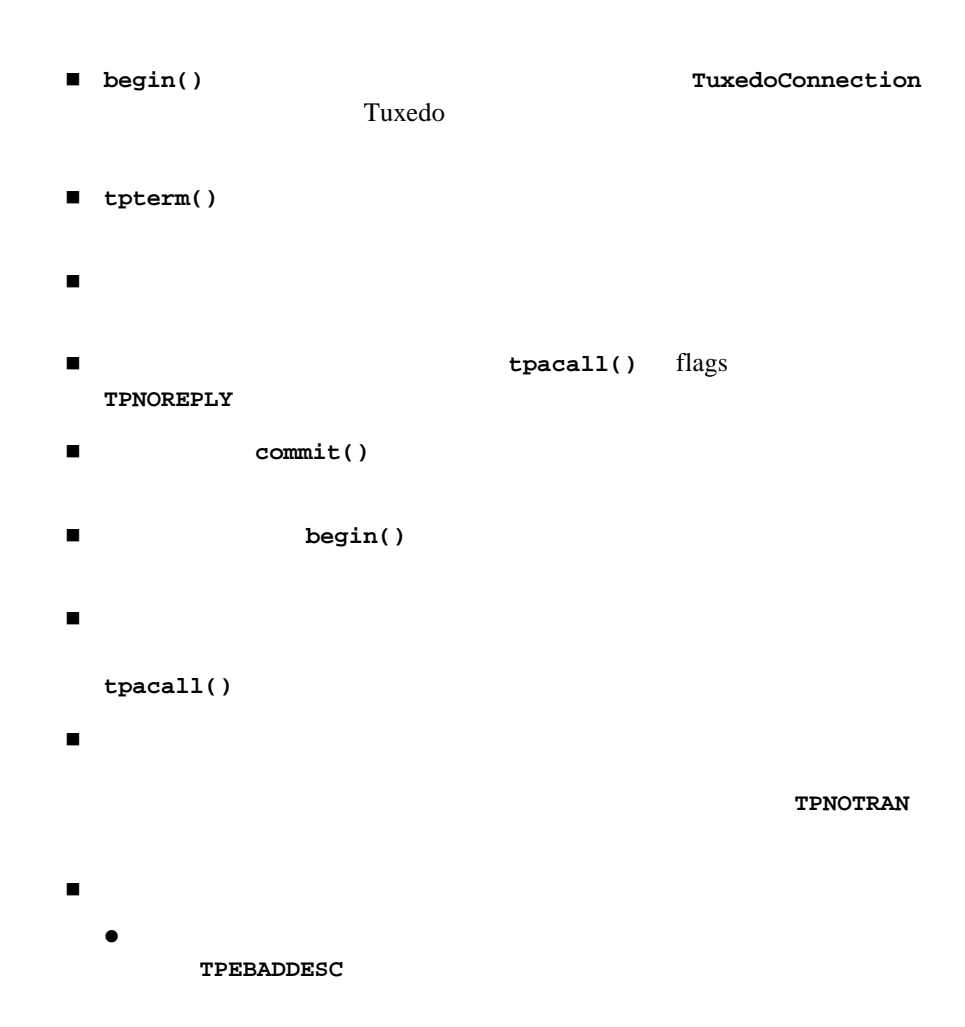

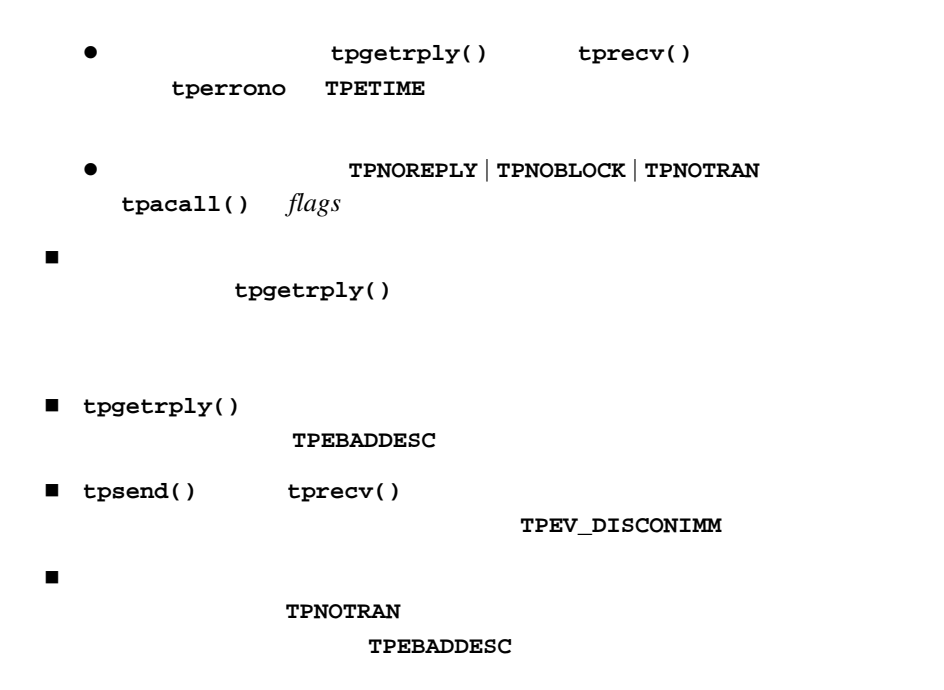

#### <span id="page-52-1"></span><span id="page-52-0"></span>コード リスト **5-1** トランザクション コードの例

```
public class TransactionSampleBean implements SessionBean {
.....
public int transaction sample () {
     int ret = 0;
          try {
          javax.naming.Context myContext = new InitialContext();
          TransactionManager tm = (javax.transaction.TransactionManager)
          myContext.lookup("javax.transaction.TransactionManager");
```

```
// トランザクションを開始する
```
tm.begin ();

TuxedoConnectionFactory tuxConFactory = (TuxedoConnectionFactory) ctxt.lookup("tuxedo.services.TuxedoConnection");

#### $\frac{1}{2}$

```
// JDBC/XA
```
.....

 $/$  /

- $// 1: Tuxedo$ // にする必要がある場合は、Tuxedo 接続をトランザクション // の開始後にのみ取得する
- $\frac{1}{2}$ :  $\frac{2}{3}$  Tuxedo
- // 接続を取得すると、その Tuxedo 接続からの  $\frac{1}{2}$ 
	- - TuxedoConnection myTux = tuxConFactory.getTuxedoConnection();

#### // tpcall tpcall tpcall

TypedString depositData = new TypedString("somecharacters,5000.00"); Reply depositReply = myTux.tpcall("DEPOSIT", depositData, 0);

#### // TPNOTRAN

// tpcall // 試行されたすべての処理のロギングなど) TypedString logData = new TypedString("DEPOSIT:somecharacters,5000.00");

```
Reply logReply = myTux.tpcall("LOGTRAN", logData, 
ApplicationToMonitorInterface.TPNOTRAN);
```

```
// Tuxedo tpterm
      myTux.tpterm ();
```
 $//$  Transaction

```
tm.commit ();
```

```
// \ddots :
// TPNOTRAN
// トランザクション後も使用できる
}
      catch (NamingException ne) {
      System.out.println ("ERROR: Naming Exception looking up JNDI: " + ne);
```

```
ret = -1;
}
         catch (RollbackException re) {
         System.out.println("ERROR: TRANSACTION ROLLED BACK: " + re);
         ret = 0;}
         catch (TPException te) {
         System.out.println("ERROR: tpcall failed: TpException: " + te);
         ret = -1;
}
            catch (Exception e) {
         log ("ERROR: Exception: " + e);
         ret = -1i}
         return ret;
}
```
### 5 WebLogic Tuxedo ATMI

# **6 WebLogic Tuxedo JATMI**

**[Clients and Servers](http://e-docs.bea.com/tuxedo/tux80/atmi/pgconv.htm)** 

**:** BEA Tuxedo Writing Conversational

- WebLogic Tuxedo
- WebLogic Tuxedo
- [WebLogic Tuxedo](#page-58-0) JATMI
- WebLogic Tuxedo
- [メッセージの送受信](#page-61-0)
- ジャンパン
- [無秩序な切断の実行](#page-65-0)
- 
- $\blacksquare$
- WebLogic Tuxedo

# <span id="page-56-0"></span>**WebLogic Tuxedo**

WebLogic Tuxedo BEA Tuxedo WebLogic Server Tuxedo Paradelection and the View Section 2014 and 2014 and 2014 and 2014 and 2014 and 2014 and 2014 and 2014 and 2014 and 2014 and 2014 and 2014 and 2014 and 2014 and 2014 and 2014 and 2014 and 2014 and 2014 and 2014 and

Half-Duplex

# <span id="page-57-0"></span>**WebLogic Tuxedo**

WebLogic Tuxedo JATMI  $\blacksquare$  TypedBuffers  $\blacksquare$  $\blacksquare$ ■ WebLogic Tuxedo **1989 tpcall** tpacall tpconnect ■ WebLogic Tuxedo JATMI tpsend **the example of the example of the example of the example of the example of the example of the example of the example of the example of the example of the example of the example of the example of the example of the**  $\blacksquare$ ■ **tpforward** 

# <span id="page-58-0"></span>**WebLogic Tuxedo JATMI**

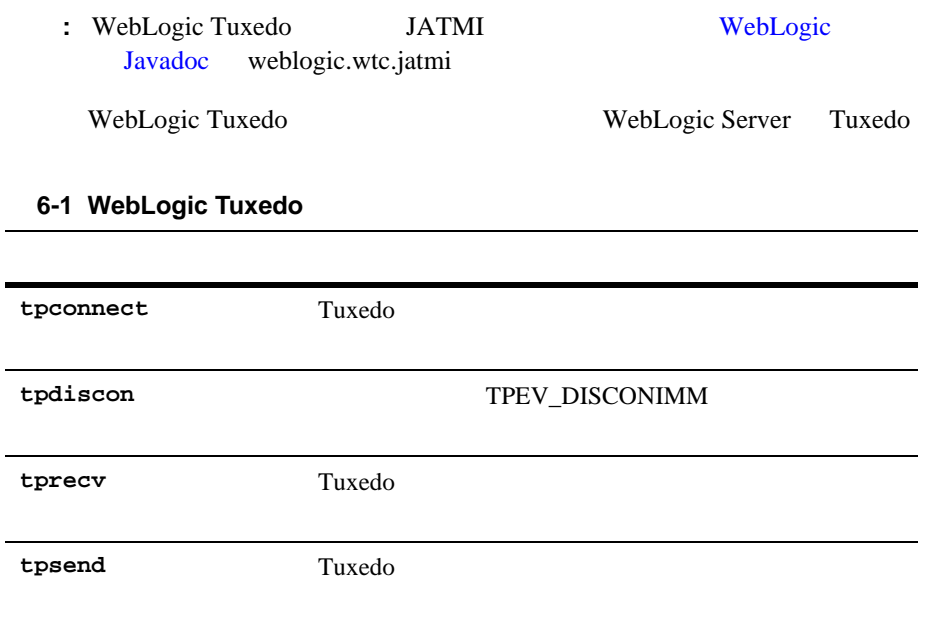

# <span id="page-59-0"></span>**WebLogic Tuxedo**

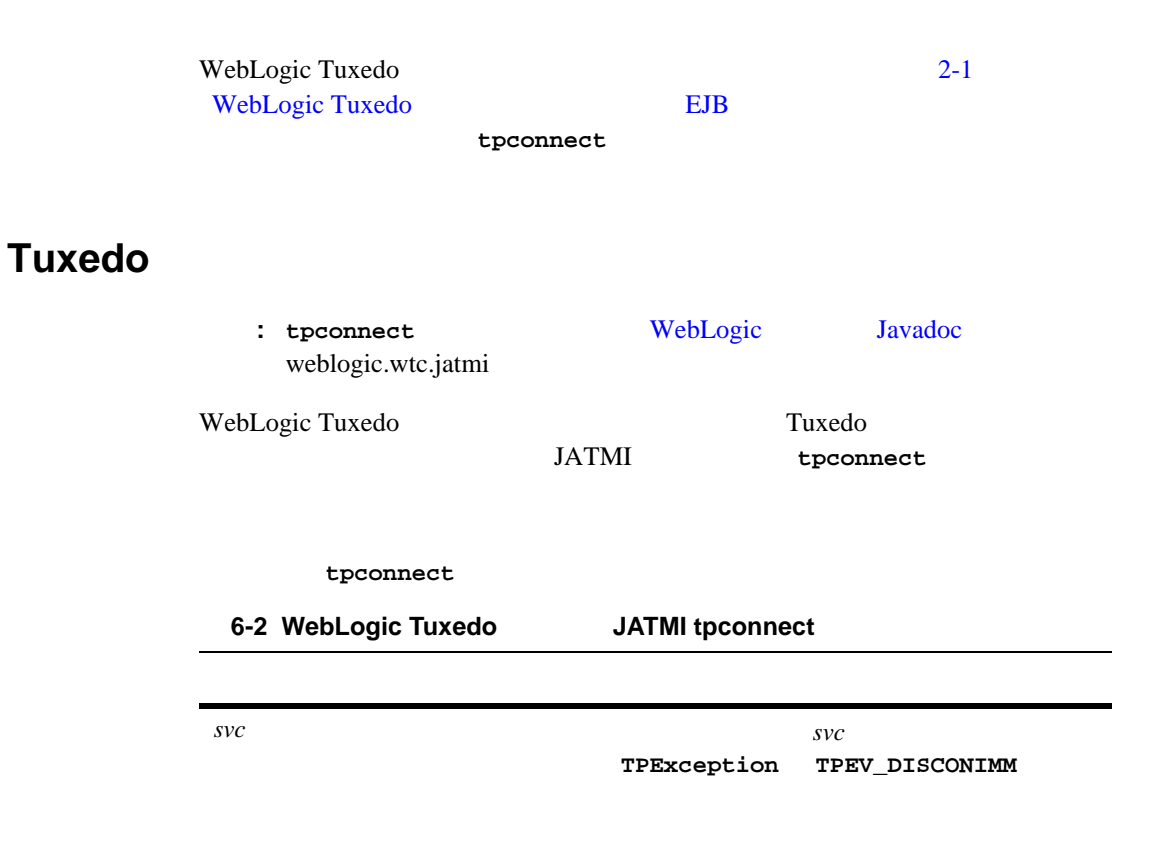

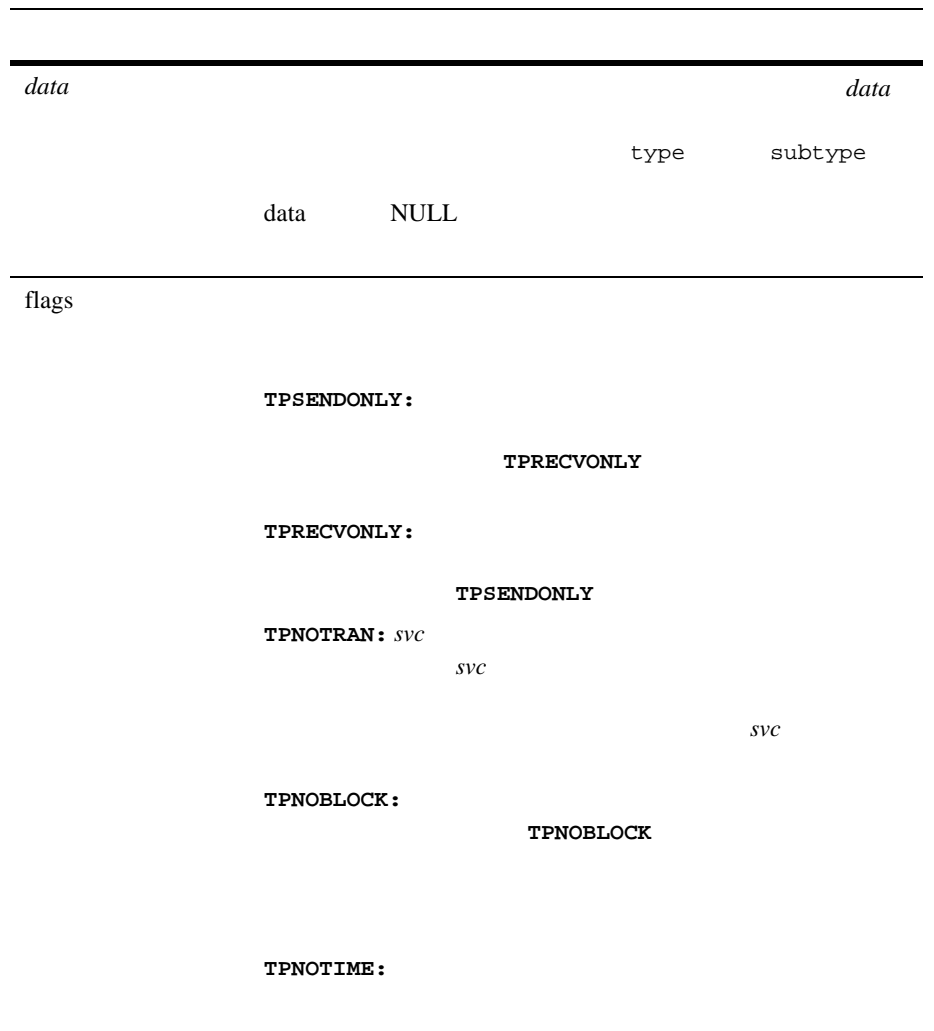

### 6-2 WebLogic Tuxedo JATMI tpconnect

## **TuxedoConversationBean.java**

tpconnect

```
.
.
.
Context ctx;
Conversation myConv;
TuxedoConnection myTux;
TuxedoConnectionFactory tcf; 
.
.
ctx = new InitialContext();
tcf = (TuxedoConnectionFactory) ctx.lookup ("tuxedo.services.TuxedoConnection");
myTux = tcf.getTuxedoConnection();
flags =ApplicationToMonitorInterface.TPSENDONLY;
myConv = myTux.tpconnect("CONNECT_SVC",null,flags);
.
.
```
## **WebLogic Tuxedo**

<span id="page-61-0"></span>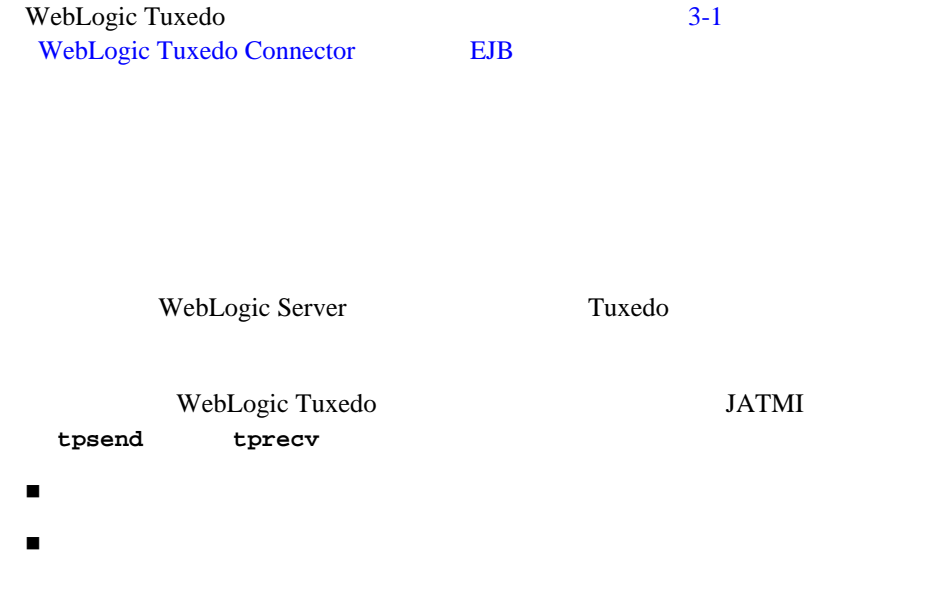

<span id="page-62-0"></span>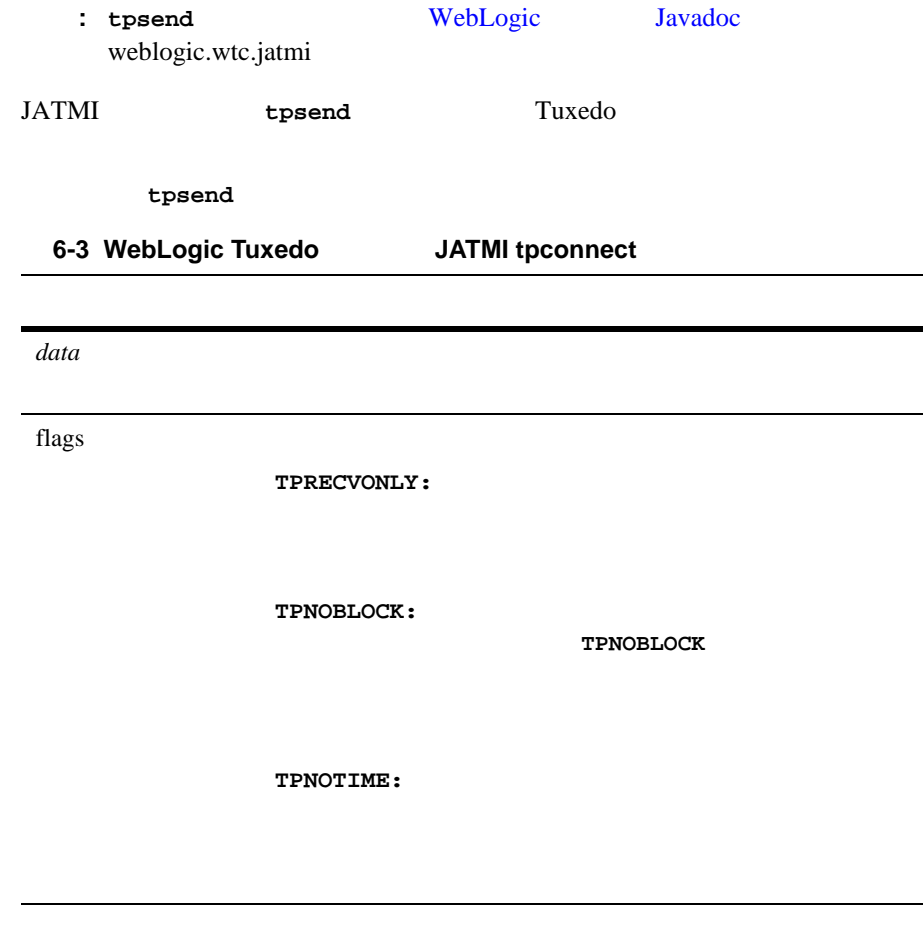

<span id="page-62-1"></span>: tprecv [WebLogic](http://edocs.beasys.co.jp/e-docs/wls61/javadocs/index.html) Javadoc weblogic.wtc.jatmi JATMI **tprecv** Tuxedo

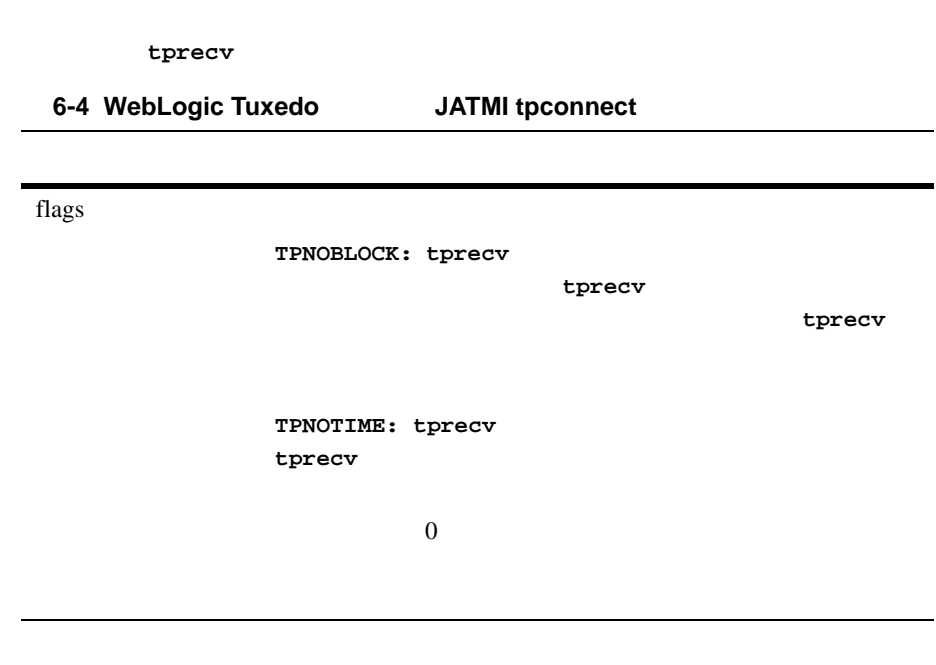

<span id="page-63-0"></span>WebLogic Server Tuxedo

- Tuxedo
- WebLogic Tuxedo
- $\blacksquare$

## <span id="page-63-1"></span>Tuxedo

WebLogic Server **return** TPEV\_SVCSUCC Tuxedo **O** 

# <span id="page-64-0"></span>**WebLogic Tuxedo**

Tuxedo **tpreturn** 

TPEV\_SVCSUCC WebLogic Tuxedo

<span id="page-65-1"></span>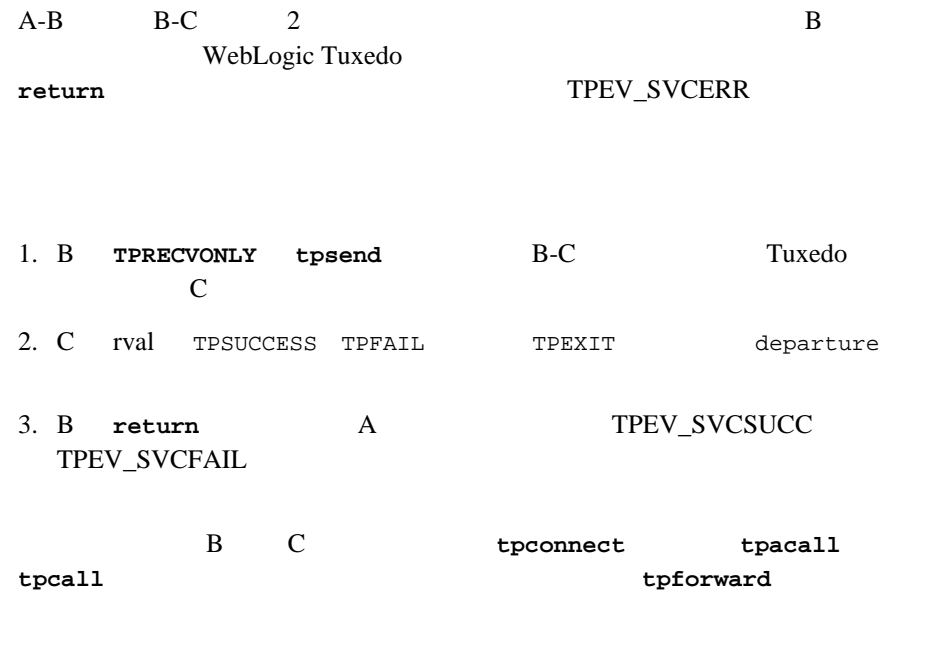

<span id="page-65-0"></span>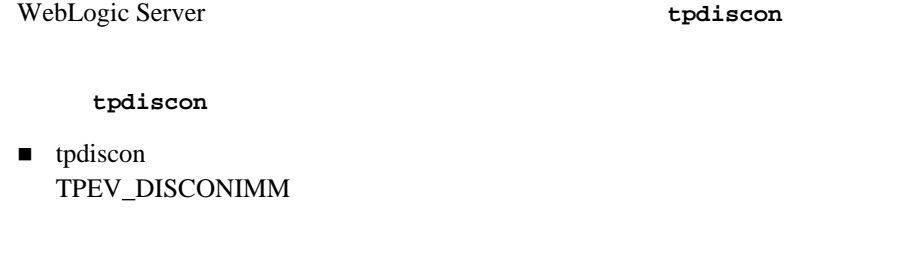

 $\blacksquare$  tpdiscon

<span id="page-66-0"></span>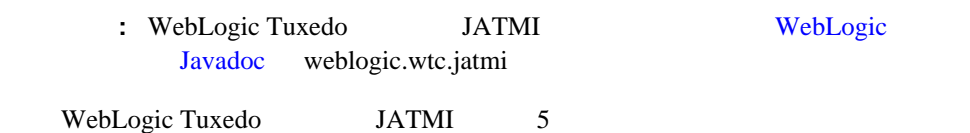

#### 6-5 WebLogic Tuxedo

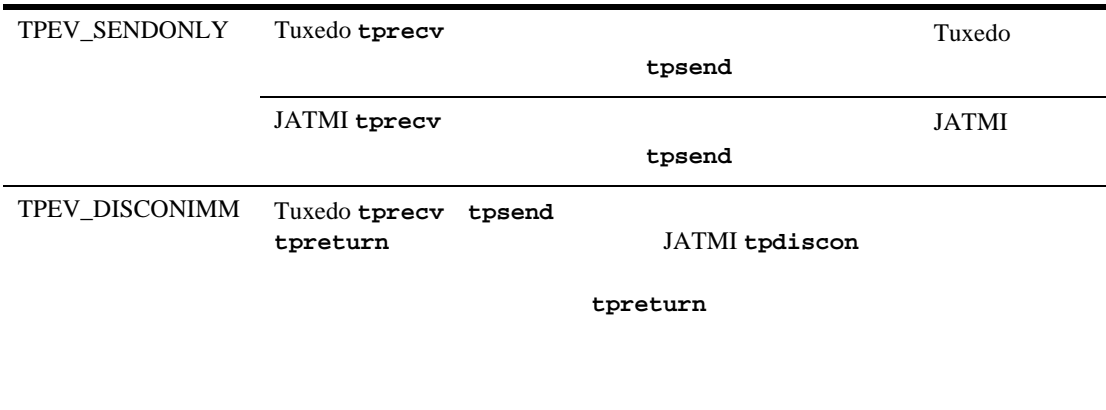

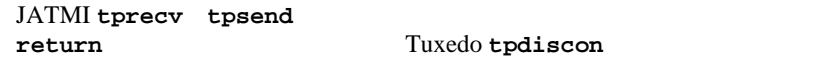

続の開始側にポストする。開始側は、**return**

#### 6-5 WebLogic Tuxedo

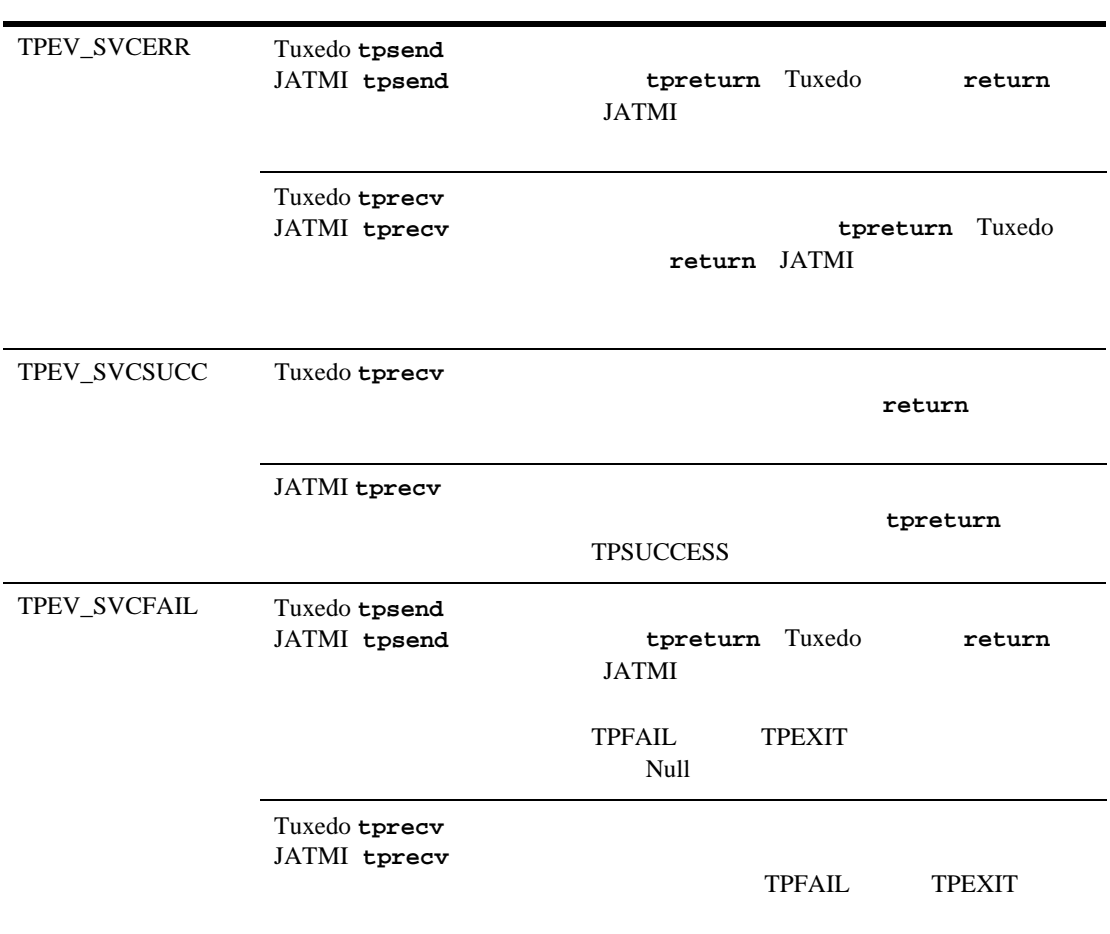

# <span id="page-68-0"></span>**WebLogic Tuxedo**

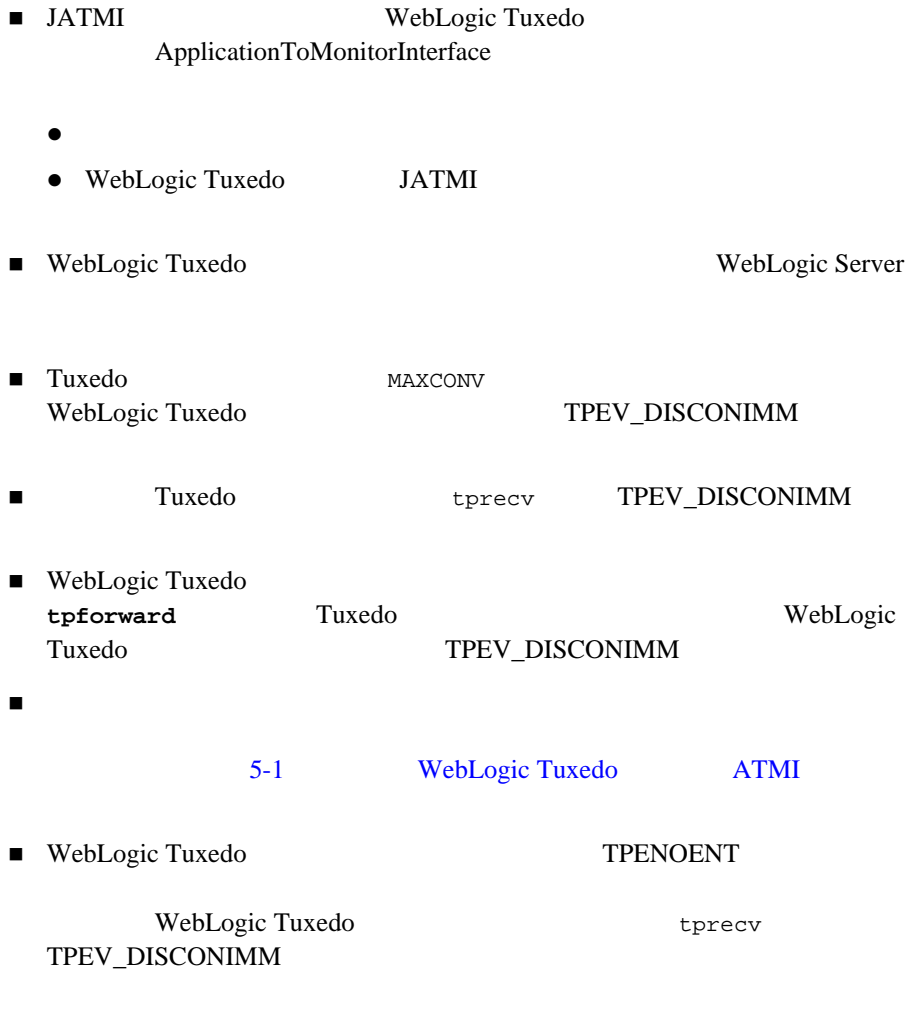

### 6 WebLogic Tuxedo JATMI

**7** アプリケーション エラーの管理

- ■[アプリケーション](#page-70-0) エラーのテスト
- WebLogic Tuxedo
- <span id="page-70-0"></span>アプリケーション [イベントのトラッキングのガイドライン](#page-73-0)

注意 **:** エラー条件のテスト方法を示すサンプルを表示するには、5-7 [ページの](#page-52-1)

WebLogic Tuxedo

- Ferror : FML
- TPException : TPException
- TPReplyException : TPException

commit()

- トランザクションのイニシエータまたは参加コンポーネントが、トランザク
- トランザクションがタイムアウトした。
- commit()

# <span id="page-71-0"></span>**WebLogic Tuxedo**

WebLogic Tuxedo 2

- ブロッキング タイムアウト
- トランザクション タイムアウト

setTransactionTimeout()
## WebLogic Tuxedo

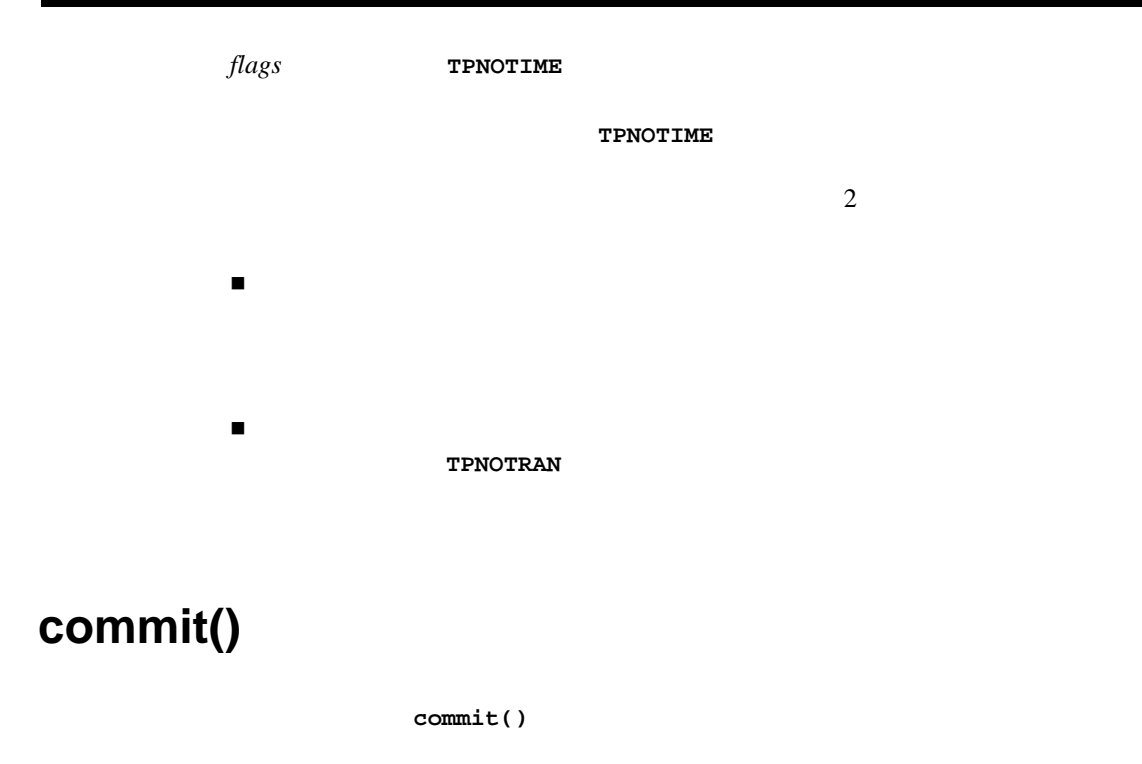

setRollbackOnly()

## **TPNOTRAN**

注意 **:** トランザクションは、そのトランザクションの一部ではないサービスか **TPNOTRAN** *flags* 

System.out.println() WebLogic Server **String** 

型の変数を取得する **log()** メソッドを作成し、呼び出しへの引数として変数名

tpcall()

コード リスト **7-1** イベント ロギングの例

. .

```
.
log("About to call tpcall"); 
            try {
              myRtn = myTux.tpcall("TOUPPER", myData, 0);} 
       catch (TPReplyException tre) { 
              log("tpcall threw TPReplyExcption " + tre);
              throw tre; 
       } 
       catch (TPException te) { 
              \log("tpcall threw TPException " + te);
              throw te; 
       } 
       catch (Exception ee) { 
              log("tpcall threw exception: " + ee);
              throw new TPException(TPException.TPESYSTEM, 
"Exception: " + ee); 
       } 
       log("tpcall successfull!"); 
.
.
.
private static void
log(String s)
{ System.out.println(s);}
```
. .

.